# **Instrukcja obsługi**

#### *Inteligentna stacja pogody* SWS-001

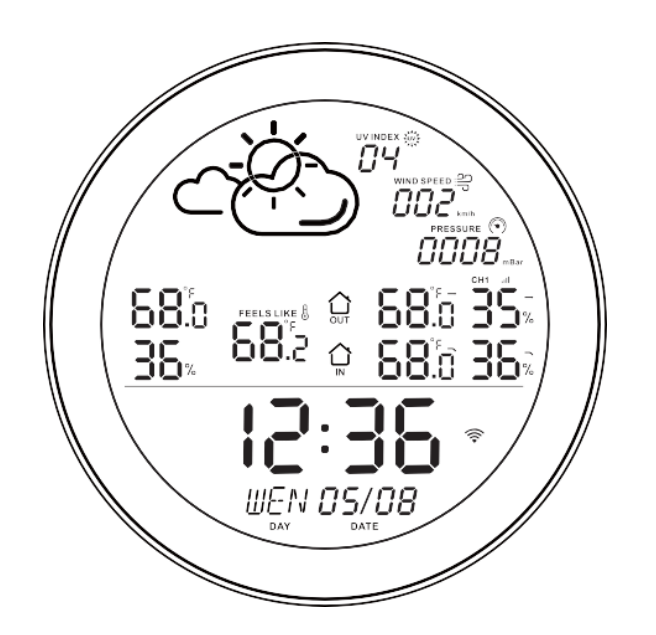

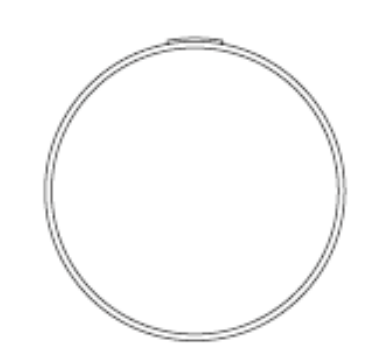

Wewnętrzna stacja zwana dalej główną

Wewnętrzny/zewnętrzny czujnik zwany dalej dodatkowym

### **Wstęp**

Ta inteligentna stacja pogodowa z zegarem zbiera dane pogodowe za pośrednictwem Internetu, i wyświetla informacje takie jak czas, data, temperatura, wilgotność, wskaźnik UV oraz prędkość wiatru na podstawie jej lokalizacji.

Do każda stacja można połączyć do trzech dodatkowych czujników, które można umieści wewnątrz lub na zewnątrz. Dane z dodatkowych czujników są wyświetlane na ekranie stacji. Można również skonfigurować i sprawdzać dane na telefonie za pomocą aplikacji Tuya.

## **Zawartość opakowania**

Stacja pogody x1 Kabel zasilający x1 Instrukcja obsługi x1 Adapter zasilania x1

Czujnik dodatkowy x3

#### **Dane techniczne**

- Zakres częstotliwości Wi-Fi: 2412-2472 MHz
- Maksymalna moc: 18.68dBm
- Jednostka temperatury : °C /°F
- Jednostka wilgotności : RH%
- Zakres temperatur: -20℃一60℃ Dokładność: ±0.5 ℃
- Zakres wilgotności: 0%-99% Dokładność: ±2 %RH
- Temperatura pracy: -20℃一60℃
- Wyjście: USB-A 5V 1A
- Wejście : 2x Micro USB 5V 2A
- Komunikacja: Wi-Fi (2.4G) + moduł bluetooth
- Zasilanie czujników dodatkowych: 3V 1000mA, CR2477 bateria guzikowa
- Prąd czuwania: 6uA dla czujków dodatkowych
- Czas czuwania: 6 miesięcy dla czujników dodatkowych
- Częstotliwość komunikacji dla czujników dodatkowych: 433MHz
- Zasięg komunikacji dla czujników dodatkowych: do 80m na otwartej przestrzeni

## **Główne funkcje**

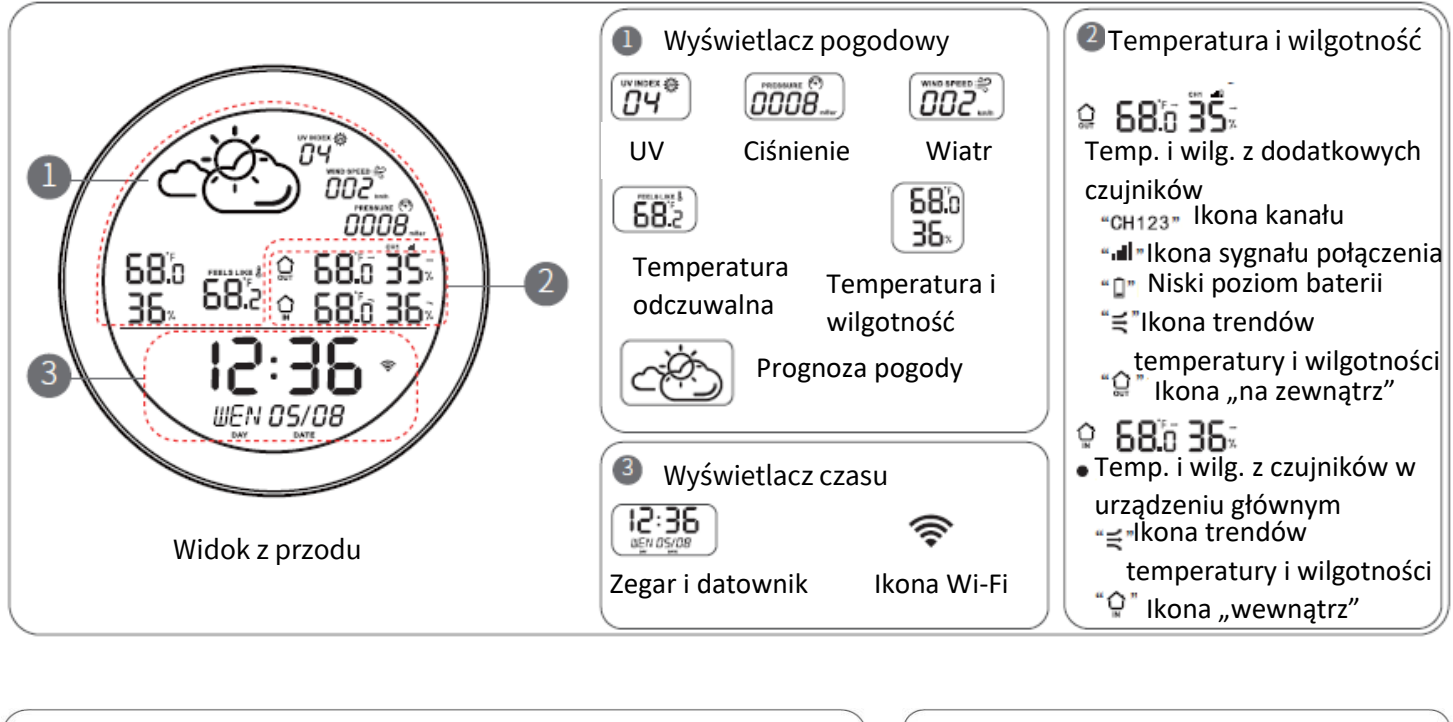

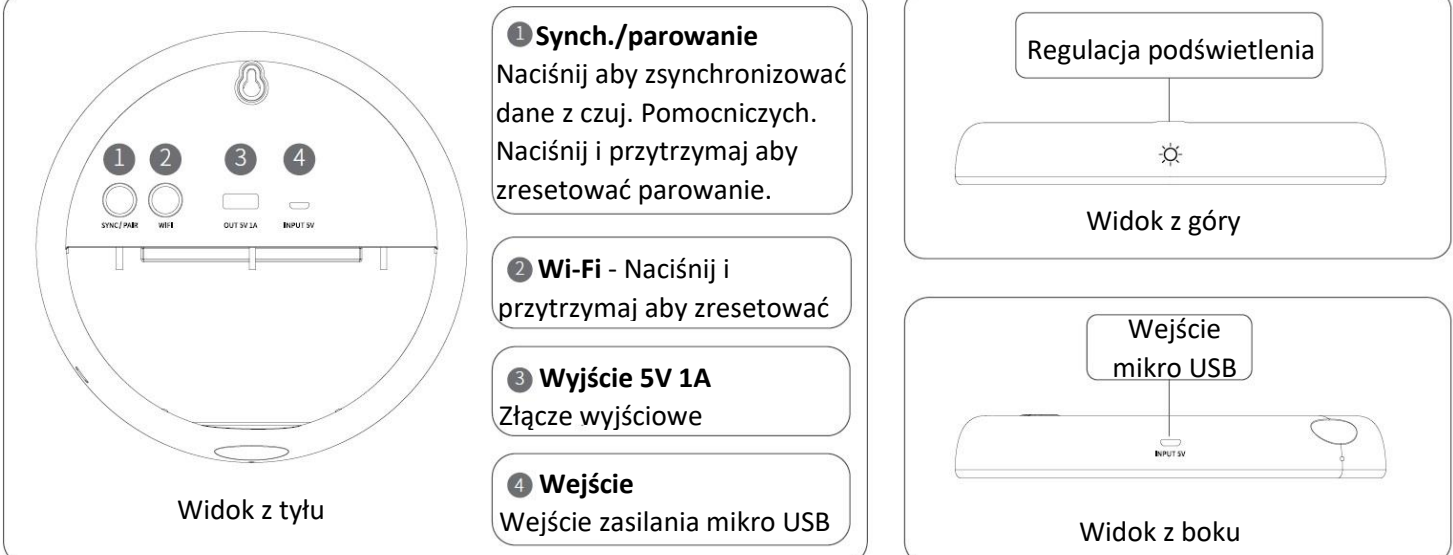

## **Funkcje czujników dodatkowych**

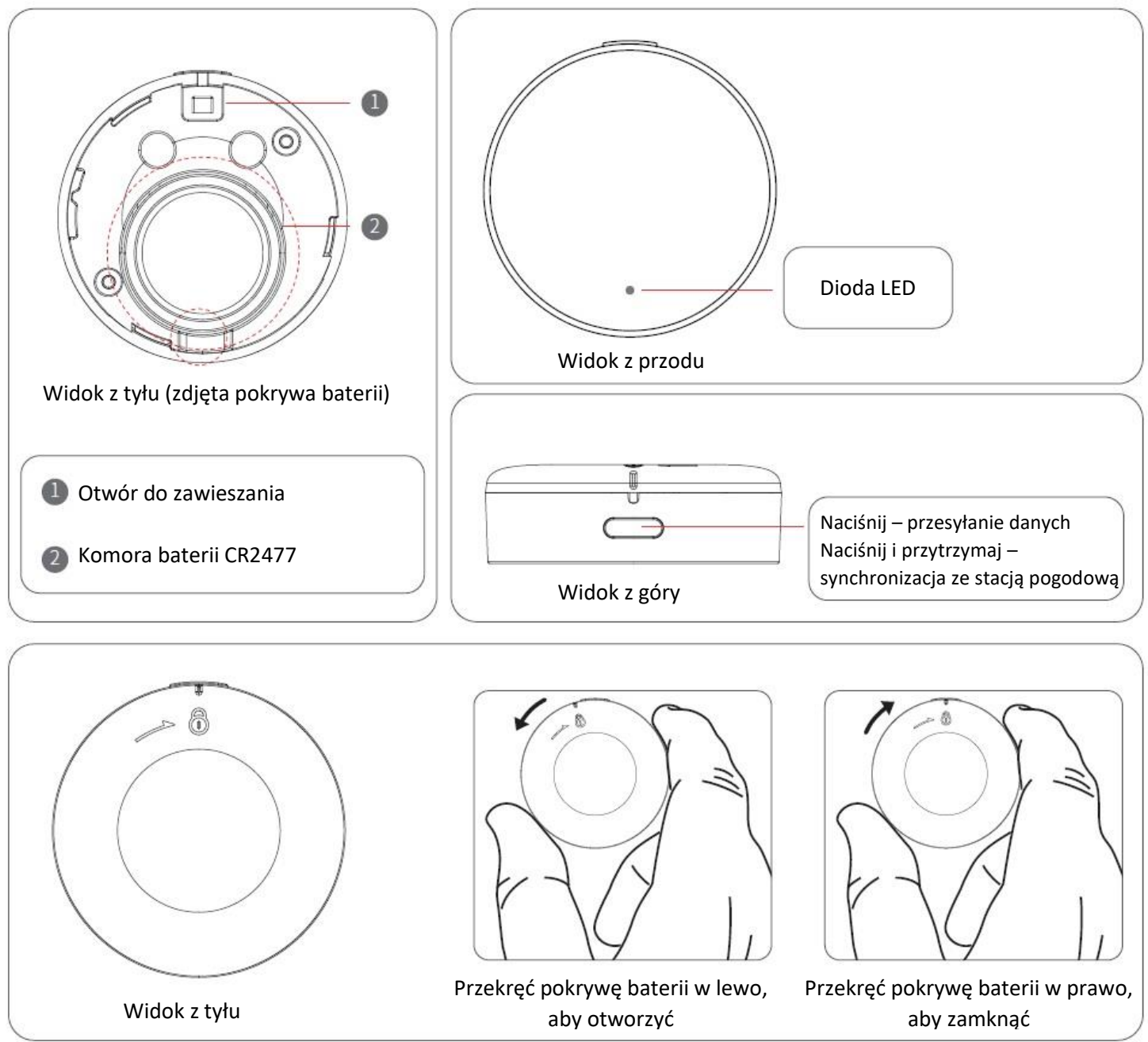

#### **Instalacja i umieszczenie Głowna stacja**

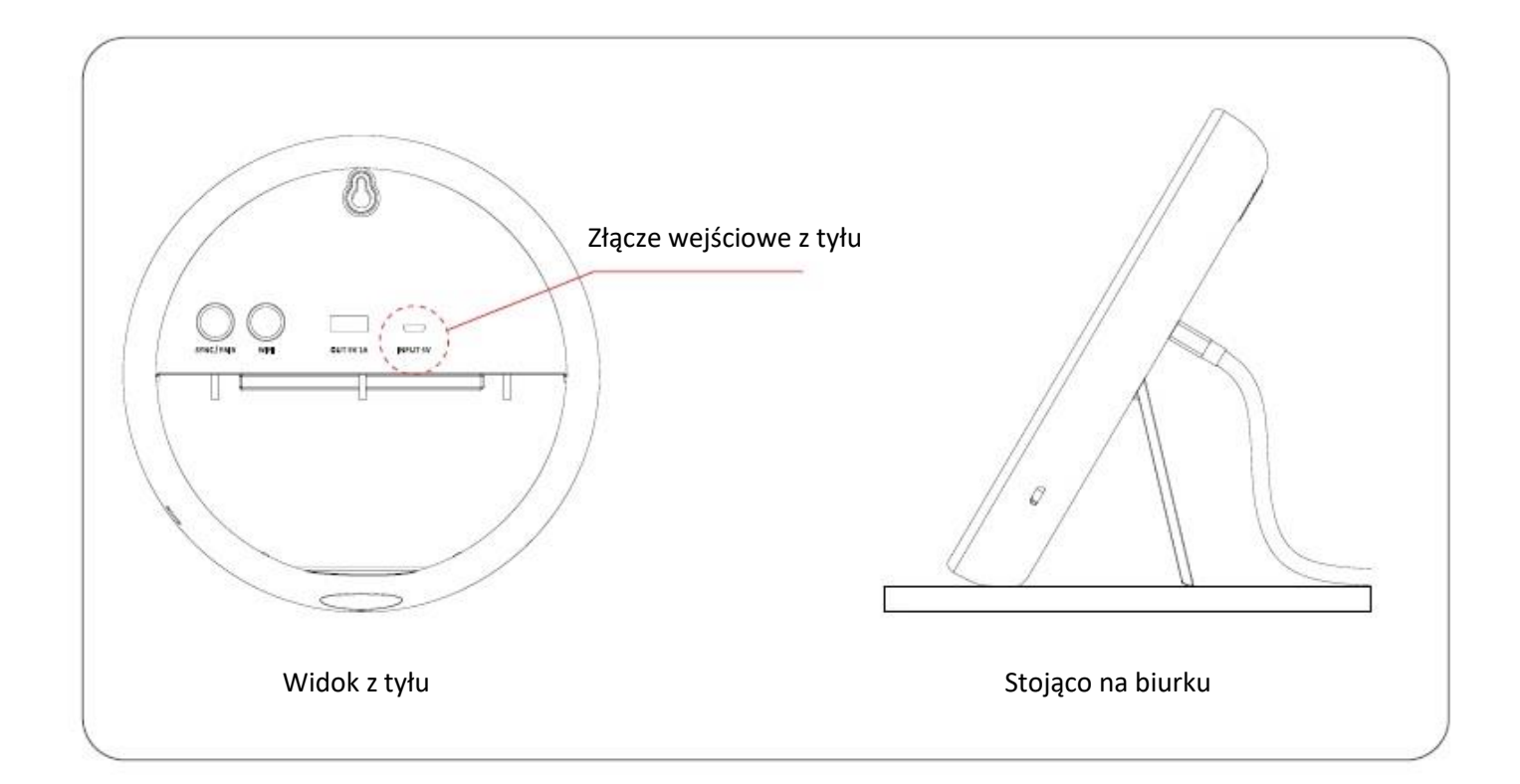

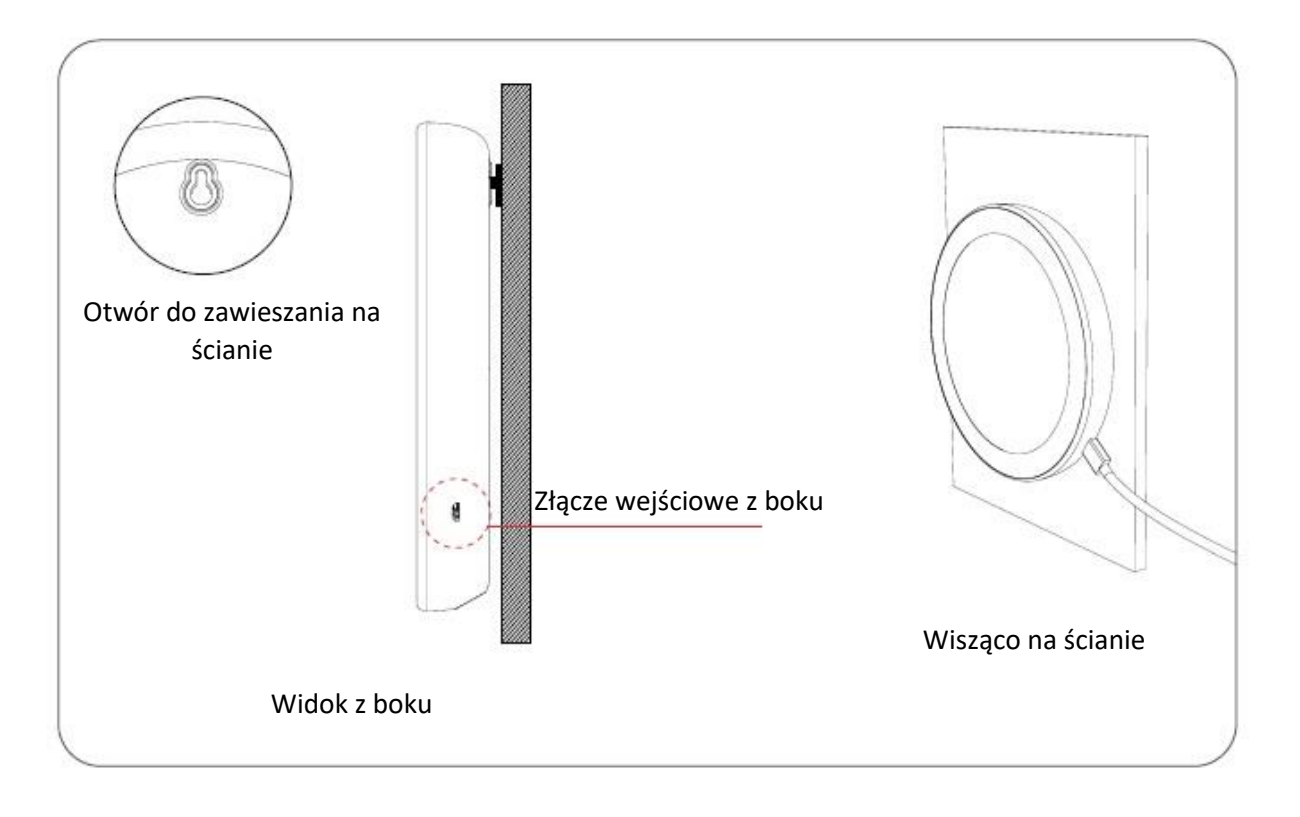

#### **Czujniki dodatkowe**

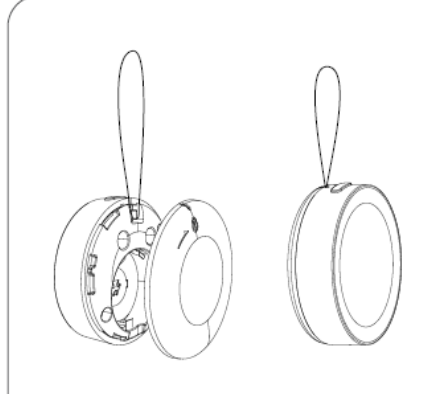

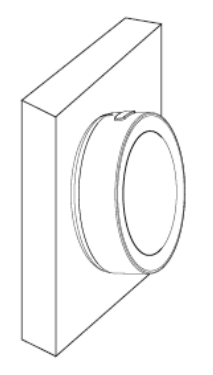

Zdejmij pokrywę baterii, przełóż pasek przez otwór

Mocowany magnetycznie (do powierzchni metalowych takich jak lodówka czy klimatyzator

Za pomocą taśmy

samoprzylepnej 3M

#### **Wymiana baterii czujnika dodatkowego**

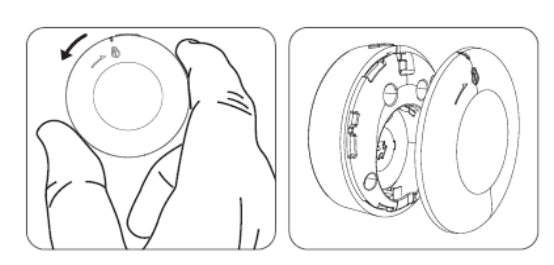

Przekręć pokrywę baterii w lewo, aby otworzyć

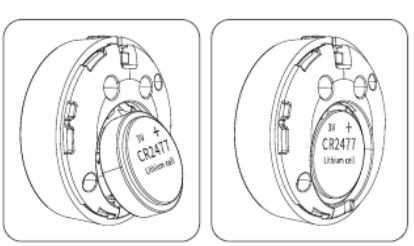

Umieść baterie guzikową - dodatni biegun Przekręć pokrywę baterii w baterii "+" powinien być skierowany na zewnątrz

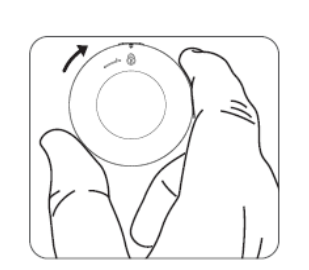

prawo, aby zamknąć

#### **Opis interfejsu użytkownika**

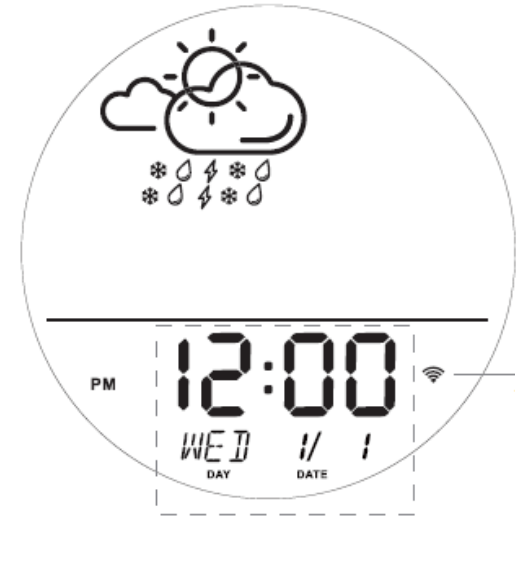

Nowe urządzenie (domyślny interfejs przy pierwszym włączeniu)

Ikona Wi-Fi miga szybko

Router niepodłączony; dane pogodowe nie pobierane; lokalna temperatura i wilgotność głównego czujnika aktualizują się normalnie.

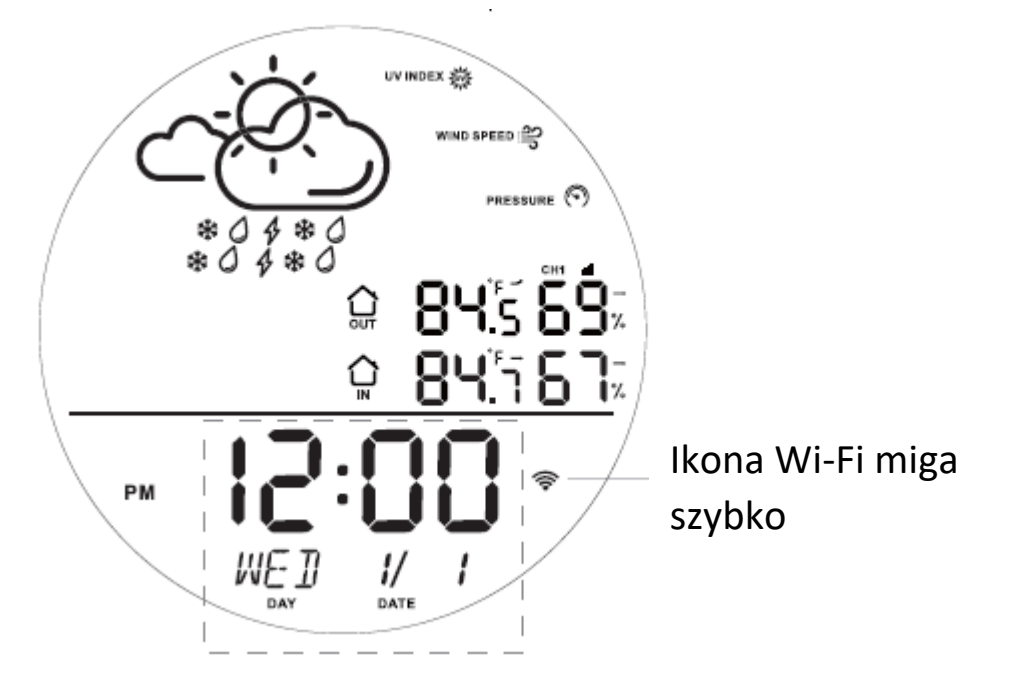

Router podłączony; sieć niedostępna; dane pogodowe nie pobierane; lokalna temperatura i wilgotność głównego czujnika aktualizują się normalnie.

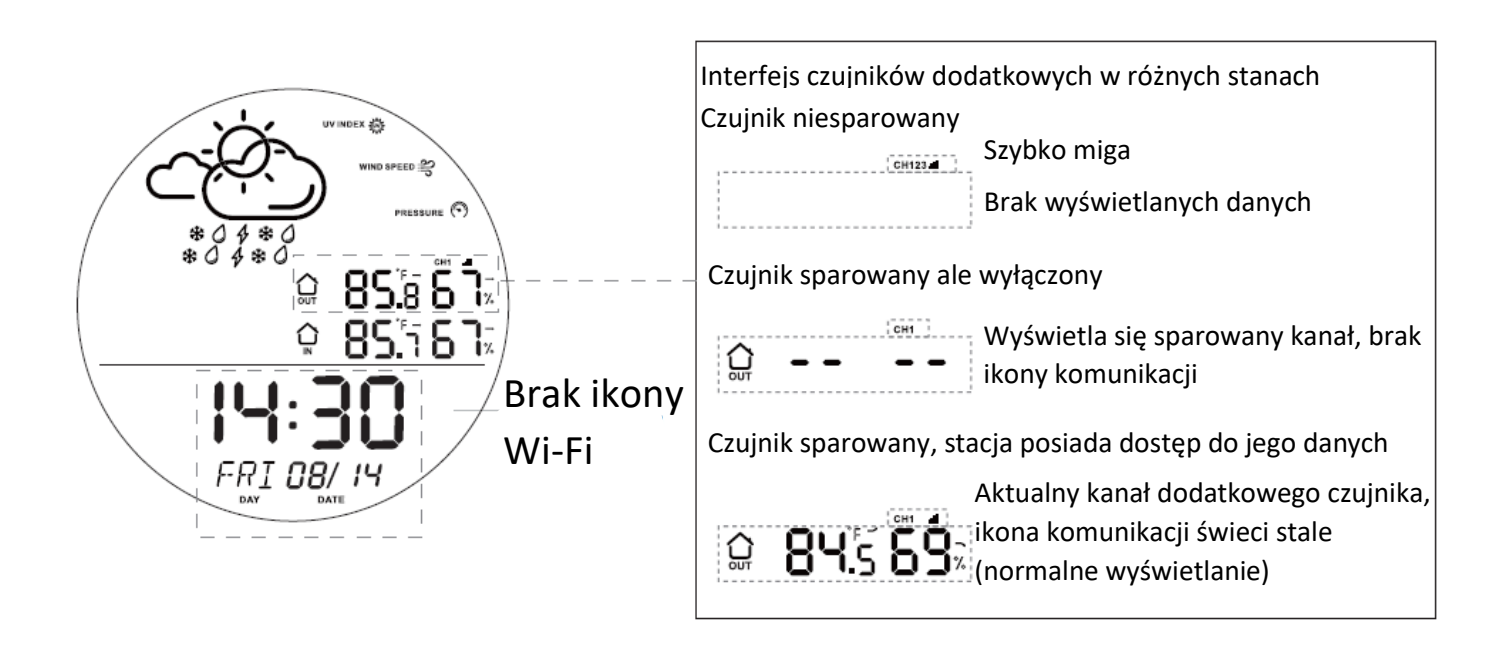

Router i sieć podłączone; nie udało się pobrać danych pogodowych (15 minut ~ 2 godziny); lokalna temperatura i wilgotność głównej stacji aktualizuje się normalnie.

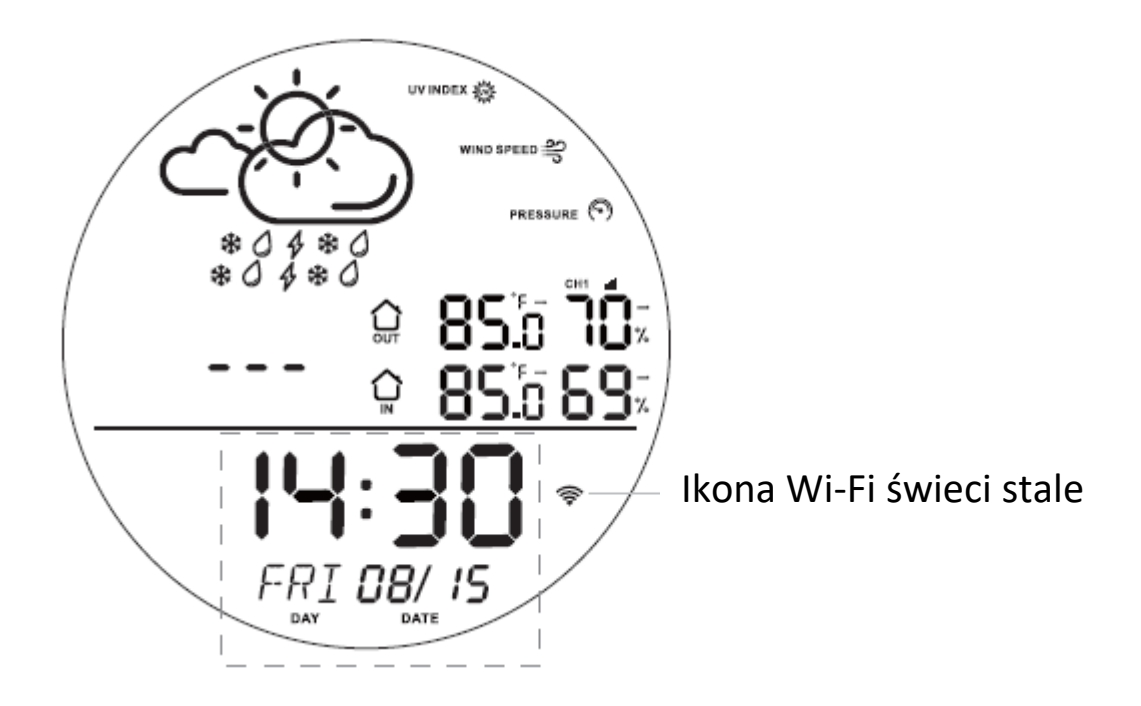

Router i sieć podłączone; nie udało się pobrać danych pogodowych (ponad 2 godziny); lokalna temperatura i wilgotność głównej stacji aktualizuje się normalnie.

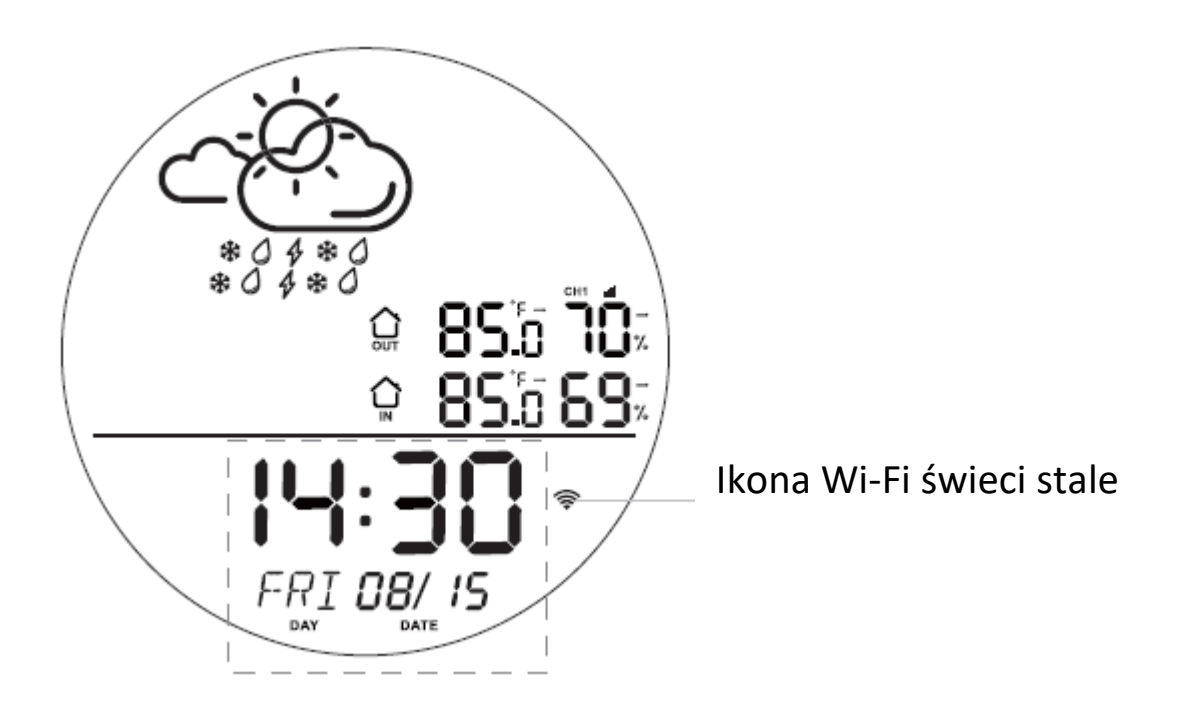

Normalne działanie (podłączone do sieci, pobrane dane pogodowe, zsynchronizowane czujniki dodatkowe; lokalna temperatura i wilgotność głównej stacji aktualizuje się normalnie.)

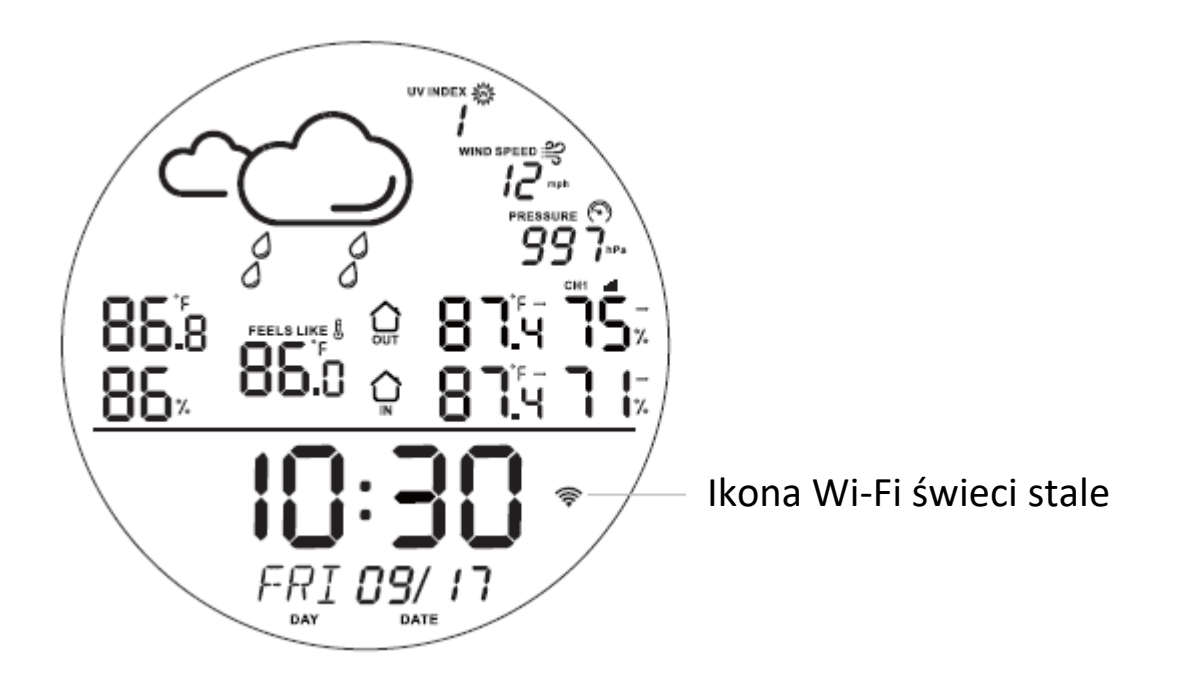

### **Parowanie stacji z czujnikami dodatkowymi**

1. Po uruchomieniu stacji głównej ikona " CH123.II " zacznie migać, a urządzenie główne automatycznie przejdzie w tryb synchronizacji. Naciśnij i przytrzymaj przycisk na czujniku dodatkowym, aby sparować się z maszyną główną. Po udanym połączeniu usłyszysz brzęczenie. (Każdy dodatkowy czujnik paruje się po

jednorazowym naciśnięciu przycisku SYNC/PAIR i przytrzymaniu przycisku na czujniku przez kilka s)

- 2.Podczas synchronizacji naciśnij przycisk na sparowanym urządzeniu dodatkowym, stacja główna wyświetli jego ikony i stan, a brzęczyk zabrzmi trzykrotnie.
- 3. W trybie pracy naciśnij przycisk "SYNC/PAIR" na stacji głównej, aby zsynchronizować dane, naciśnij/naciśnij i przytrzymaj przycisk na sparowanym czujniku dodatkowym, wyświetlacz urządzenia głównego przełączy się na odpowiedni pomocniczy kanał maszyny, a brzęczyk zabrzmi 3 razy.
- 4.Jeśli masz dodatkowe czujniki, które nie zostały sparowane, naciśnij i przytrzymaj przycisk na czujniku dodatkowym, aby zsynchronizować je z kanałem niesparowanym i zsynchronizować dane.
- 5. Naciśnij i przytrzymaj przycisk "SYNC/PAIR", aby wyczyścić dane ze wszystkich sparowanych czujników, a brzęczyk zabrzmi trzykrotnie.

**UWAGA:** Dłuższe przytrzymanie przycisku SYNC/PAIR powoduje wyzerowanie parowania wszystkich dodatkowych czujników. Należy pamiętać, że dodawanie kolejnych czujników należy wykonać po jednorazowym naciśnięciu przycisku SYNC/PAIR.

### **Instalacja i synchronizacja stacji i czujników dodatkowych**

- 1.Umieść główną stacje w pomieszczeniu.
- 2.Umieść czujnik pomocniczy wewnątrz/na zewnątrz. Upewnij się, że stacja główna i czujnik dodatkowy znajdują się w zasięgu komunikacji.
- 3.Naciśnij przycisk "SYNC/PAIR" na głównym urządzeniu, aby wejść w tryb synchronizacji danych, a brzęczyk zabrzmi; naciśnij przycisk na czujniku dodatkowym, a zacznie przesyłać dane do stacji głównej. Po odebraniu danych przez główne urządzenie, brzęczyk zabrzmi 3 razy; powtórz krok naciśnięcia przycisku na czujniku dodatkowym, aż urządzenie główne nie będzie mogło odebrać danych, brzęczyk przestanie wydawać dźwięk, co oznacza przekroczenie zasięgu komunikacji.

## **Pobieranie aplikacji**

Wyszukaj, a następnie pobierz i zainstaluj aplikację o nazwie **TuyaSmart** w sklepie Google Play (dla urządzeń z systemem Android) lub App Store (dla urządzeń z systemem iOS).

Kody QR:

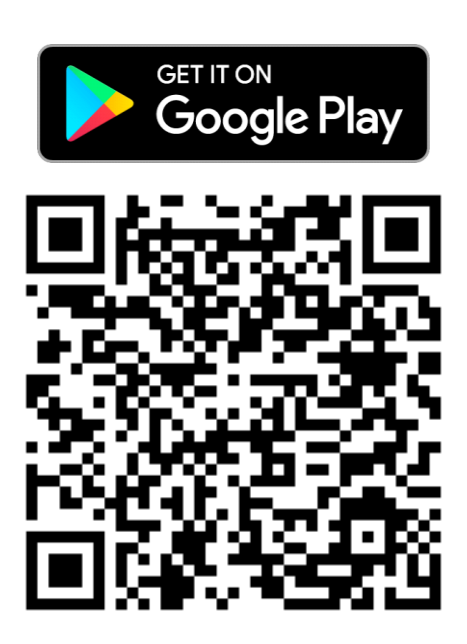

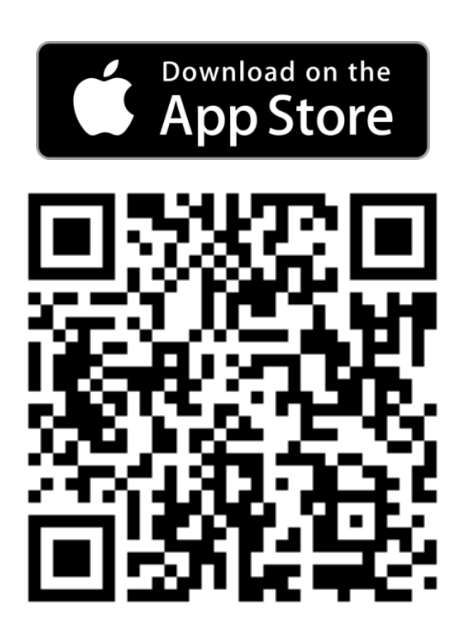

## **Rejestracja/logowanie**

Jeśli posiadasz konto w aplikacji, wybierz opcję *Zaloguj się używając istniejącego konta* i zaloguj się, w innym wypadku należy najpierw utworzyć konto.

W tym celu:

- Uruchom aplikację.
- Aby utworzyć konto, dotknij *Zarejestruj się*:

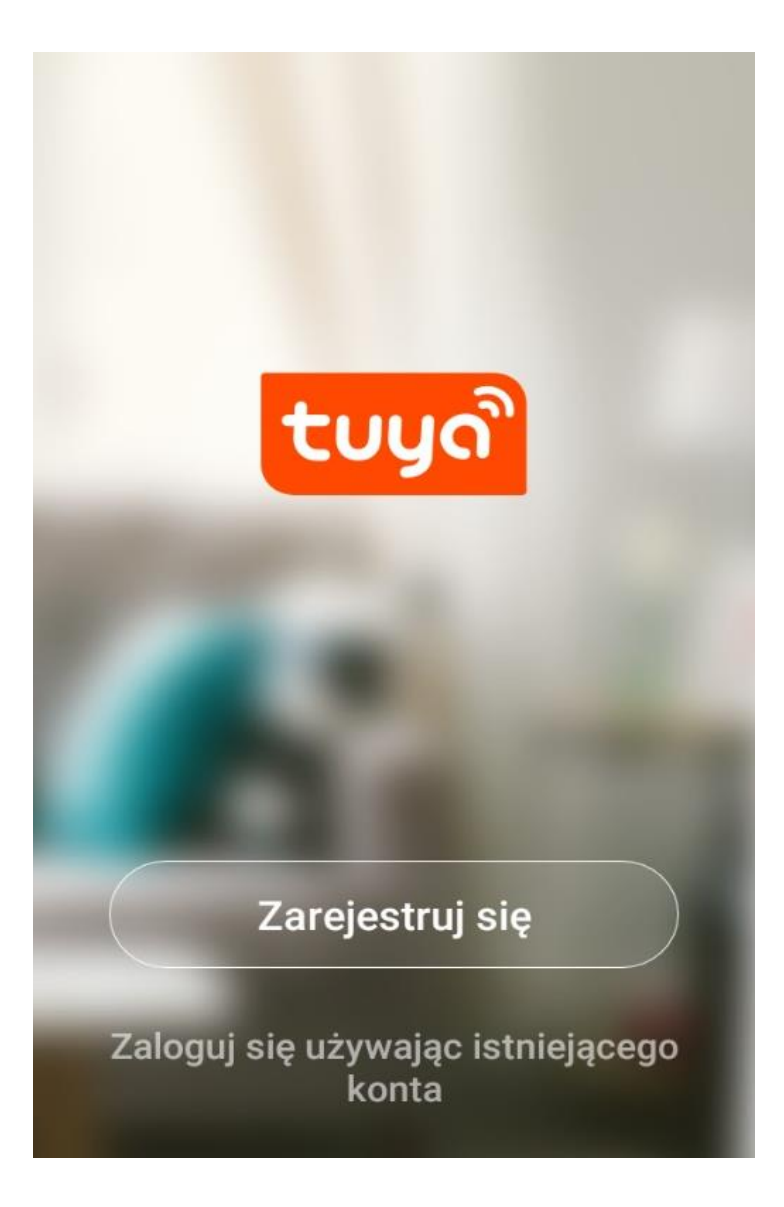

• Wpisz nr telefonu/adres e-mail, który będzie przypisany do konta:

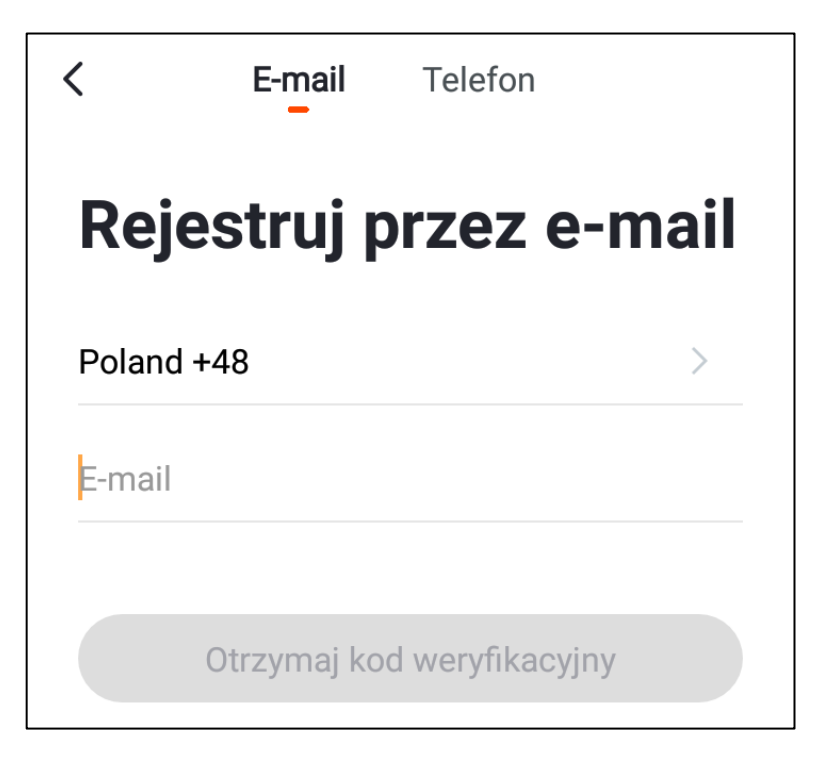

- Dotknij *Otrzymaj kod weryfikacyjny*.
- Aplikacja wyśle kod weryfikacyjny na e-mail lub nr telefonu. Należy przepisać go w pole:

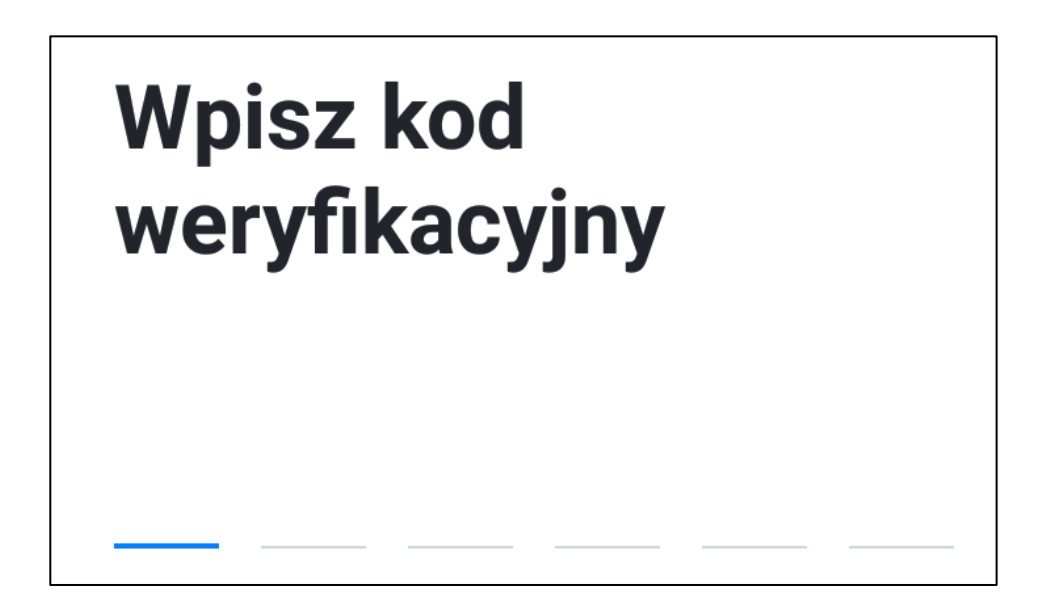

• Kolejnym krokiem jest ustawienie hasła:

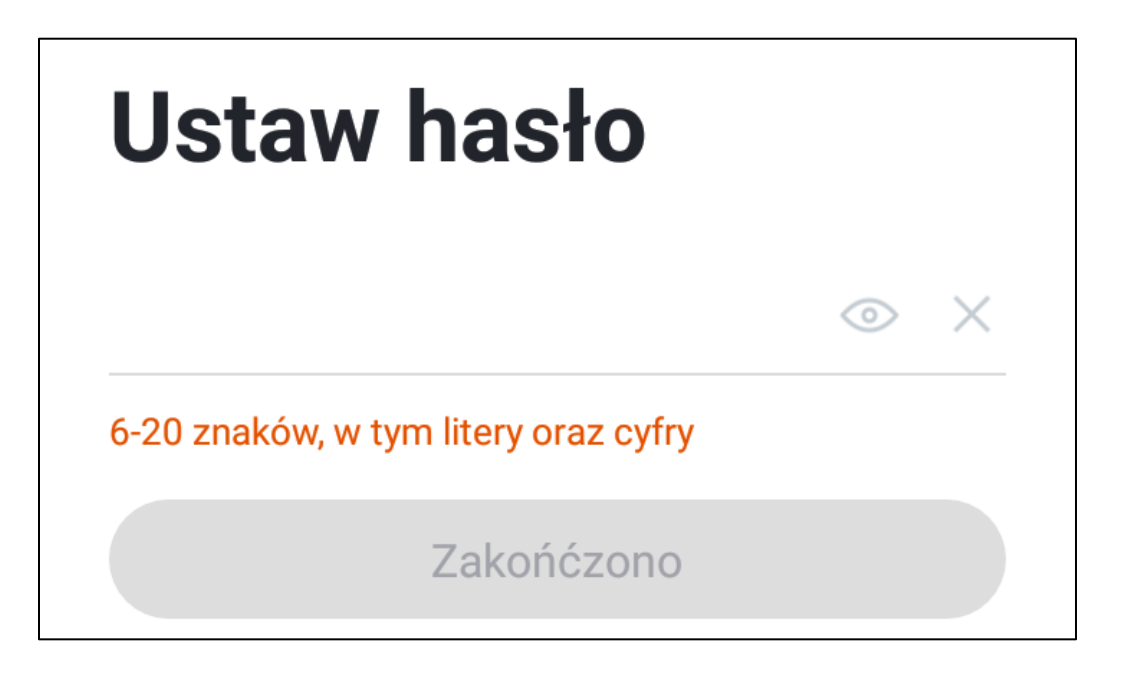

Potwierdź przyciskiem *Zakończono*, zostanie wyświetlony interfejs użytkownika.

#### **Dodawanie urządzenia**

Przed dodaniem urządzenia włącz lokalizację telefonu, Wi-Fi (2.4G) i funkcję Bluetooth.

Istnieją dwie metody łączenia urządzenia: automatyczne skanowanie lub ręczne dodawanie.

Otwórz aplikację Tuya Smart i przejdź do zakładki "Mój dom".

Następnie kliknij w "Dodaj urządzenie" lub w znak "+" w górnym rogu.

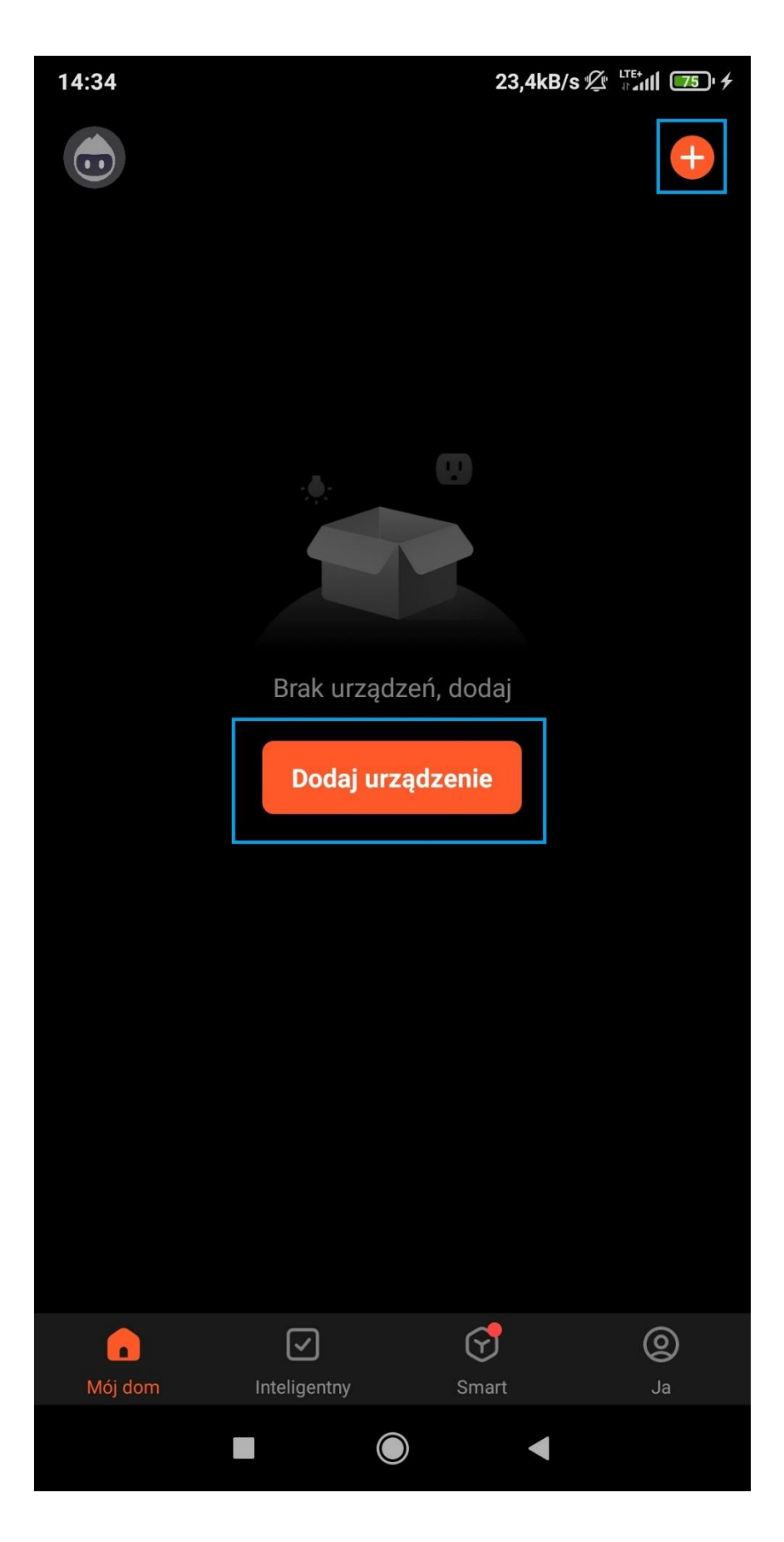

Przytrzymaj przycisk "Wi-Fi" na urządzeniu przez 3s aż usłyszysz potrójne piknięcie i ikona " $\widehat{\mathcal{F}}$ " zacznie migać.

Dostępne urządzenie zostanie wykryte po kilku sekundach w aplikacji, należy kliknąć "add".

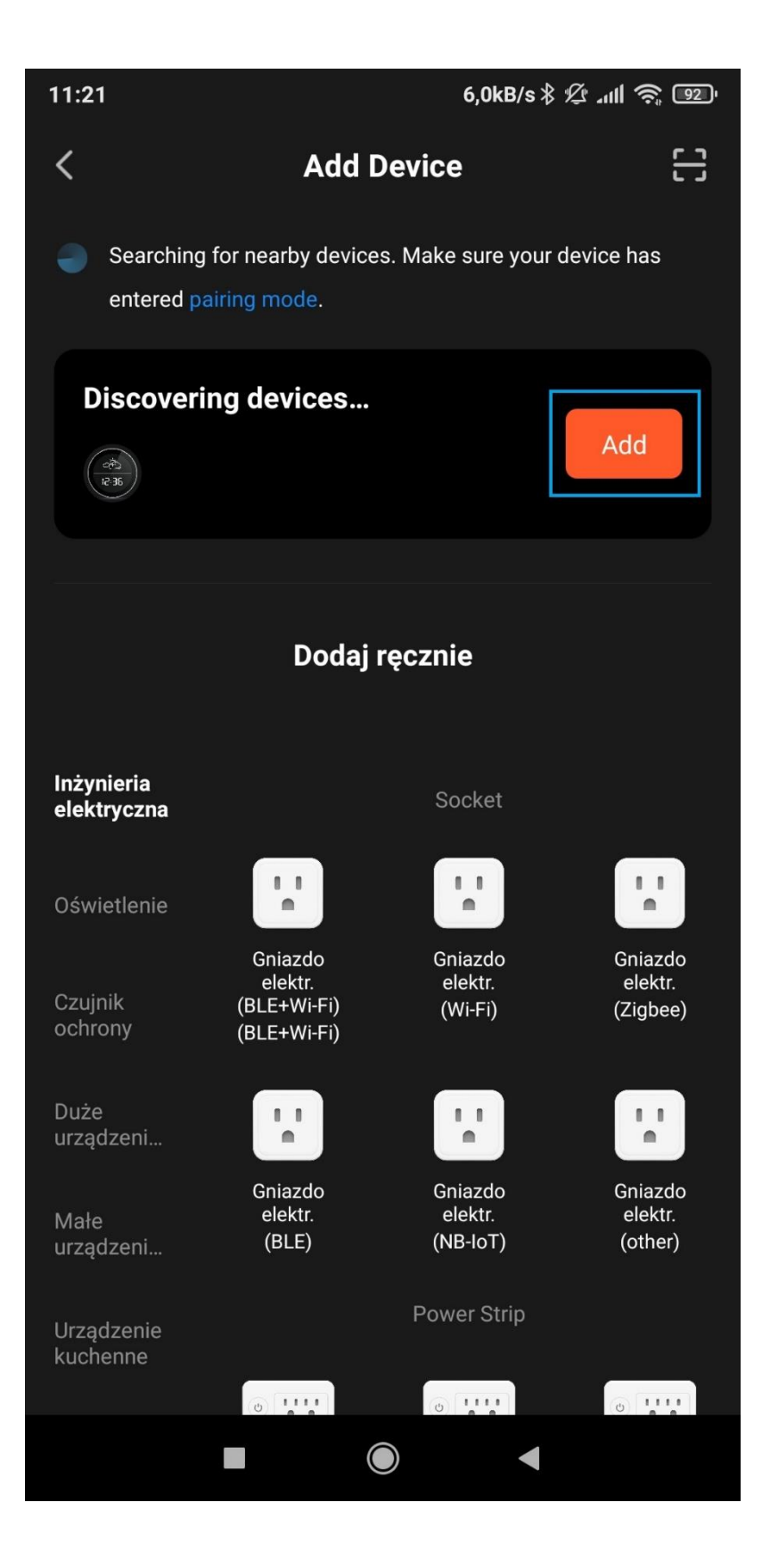

W trakcie dodawania urządzenia należy kliknąć w "+" obok jego nazwy a następnie wybrać sieć 2.4GHz, wprowadzić jej hasło i zatwierdzić przyciskiem "Confirm".

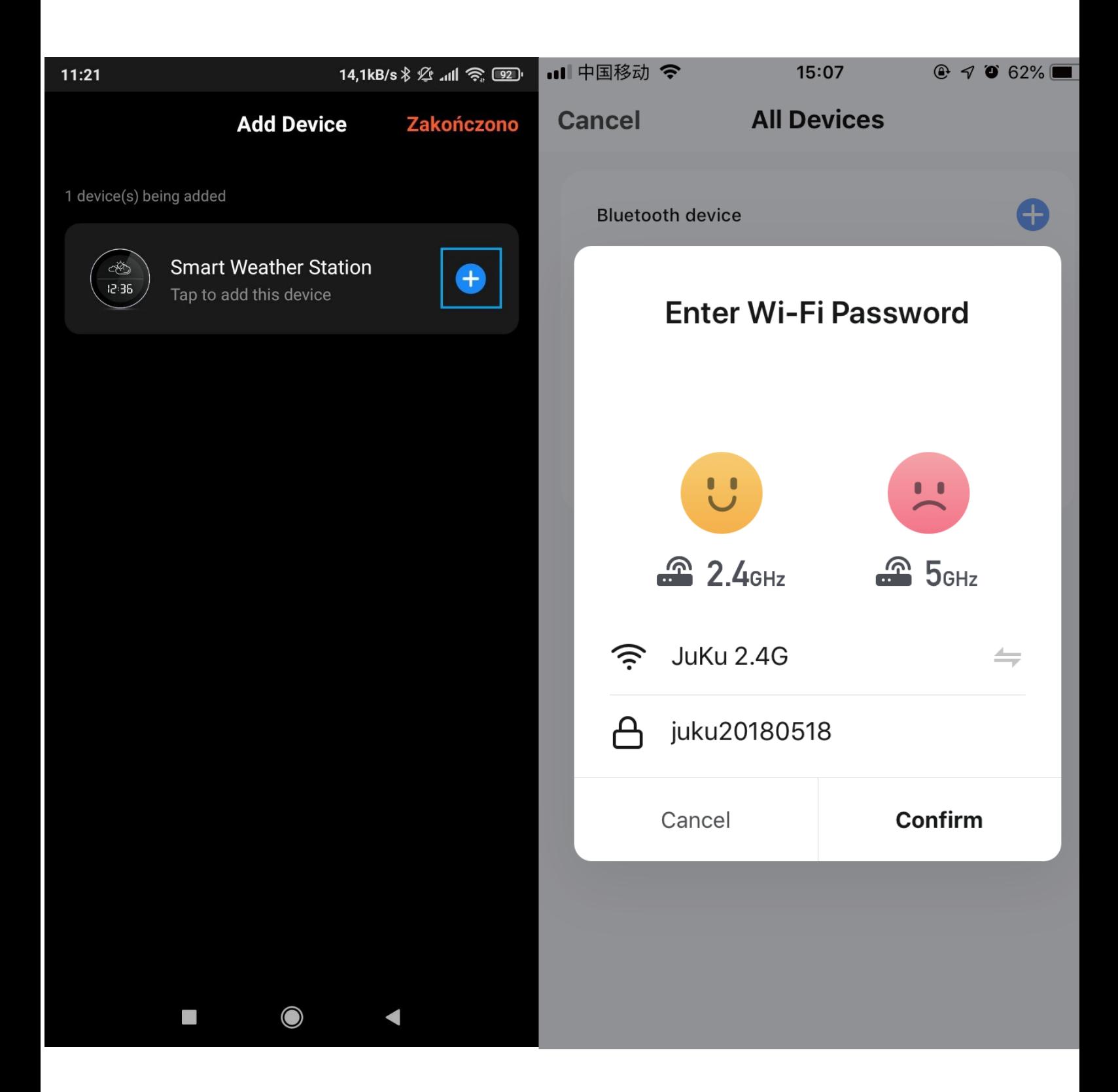

#### Po pomyślnym nawiązaniu połączenia z siecią zostanie wyświetlona strona pomyślnie dodanego urządzenia.

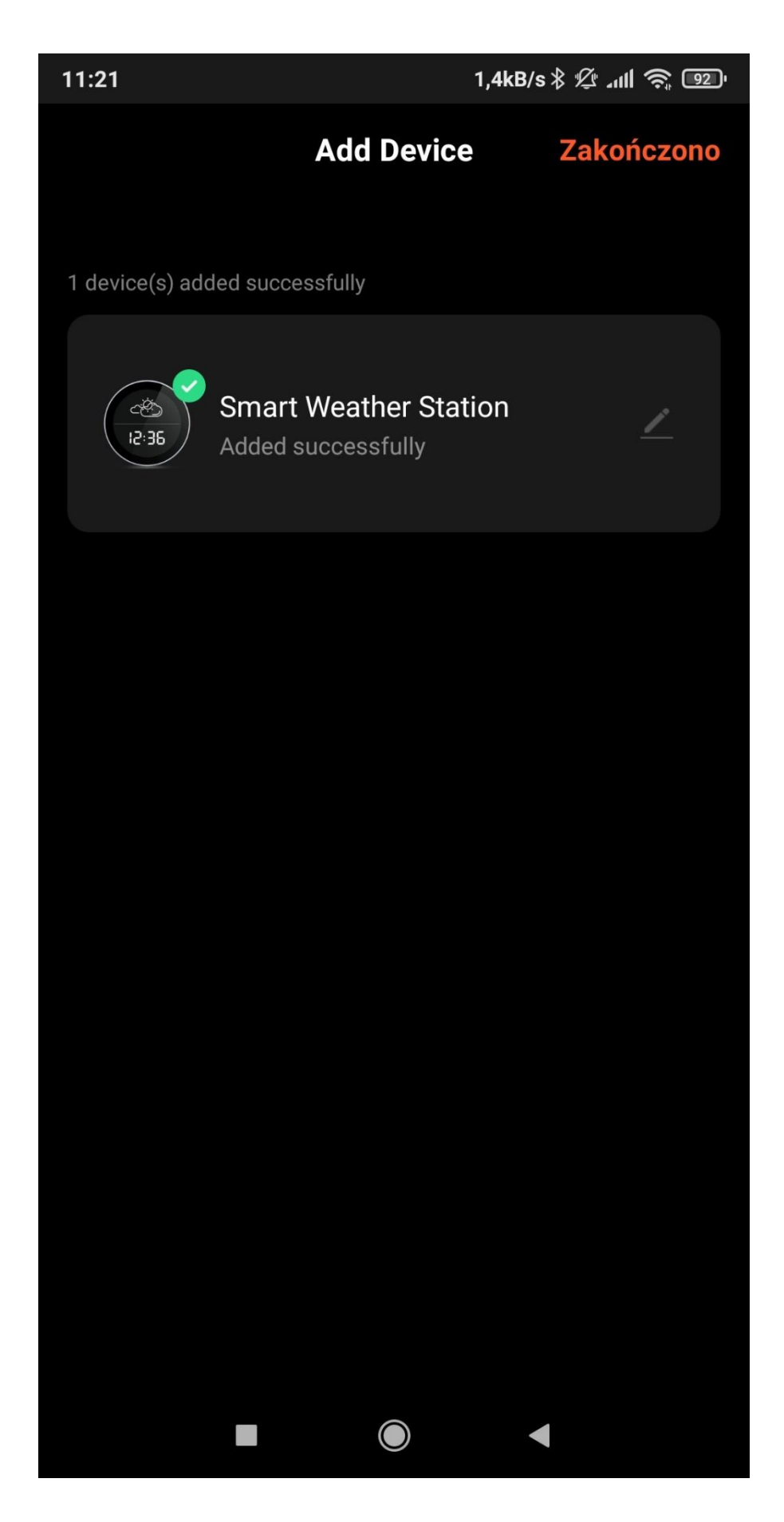

Po kliknięciu zakończono zostanie wyświetlone główne menu użytkowania.

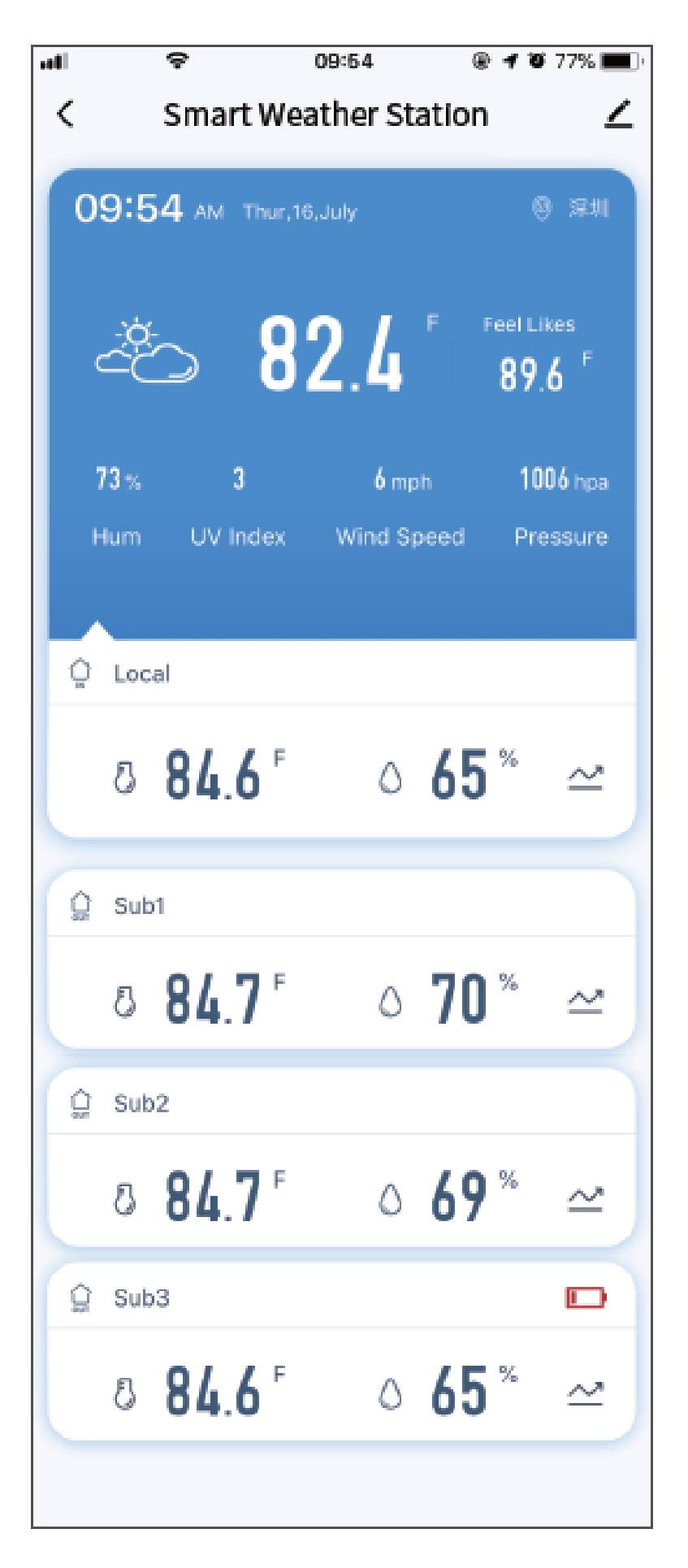

## **Główne menu użytkowania**

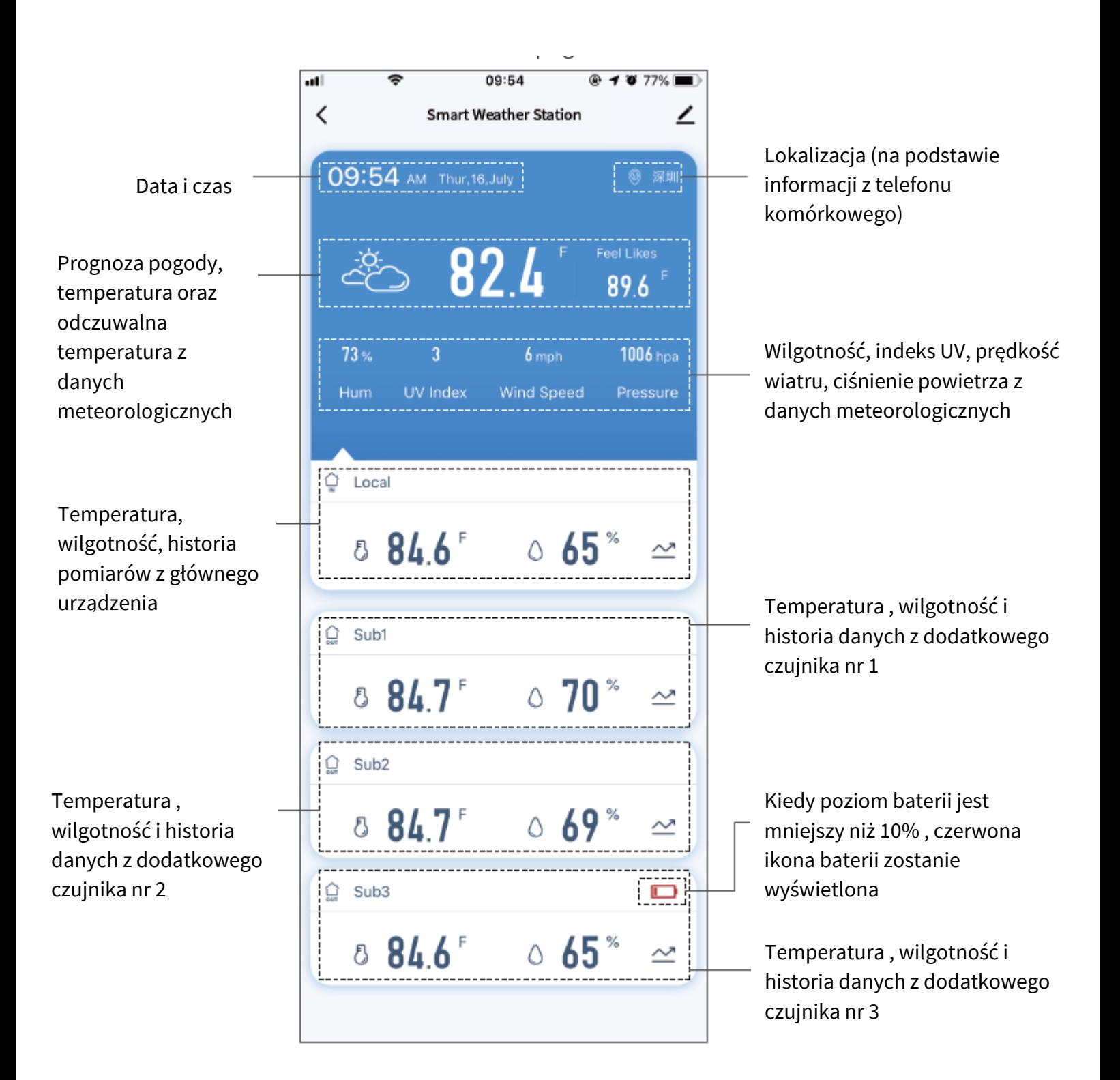

Dotknij "Data i czas" aby przejść do ustawień czasu. Możesz dostosować ustawienie według własnych preferencji. Aby zachować wprowadzone zmiany dotknij "save".

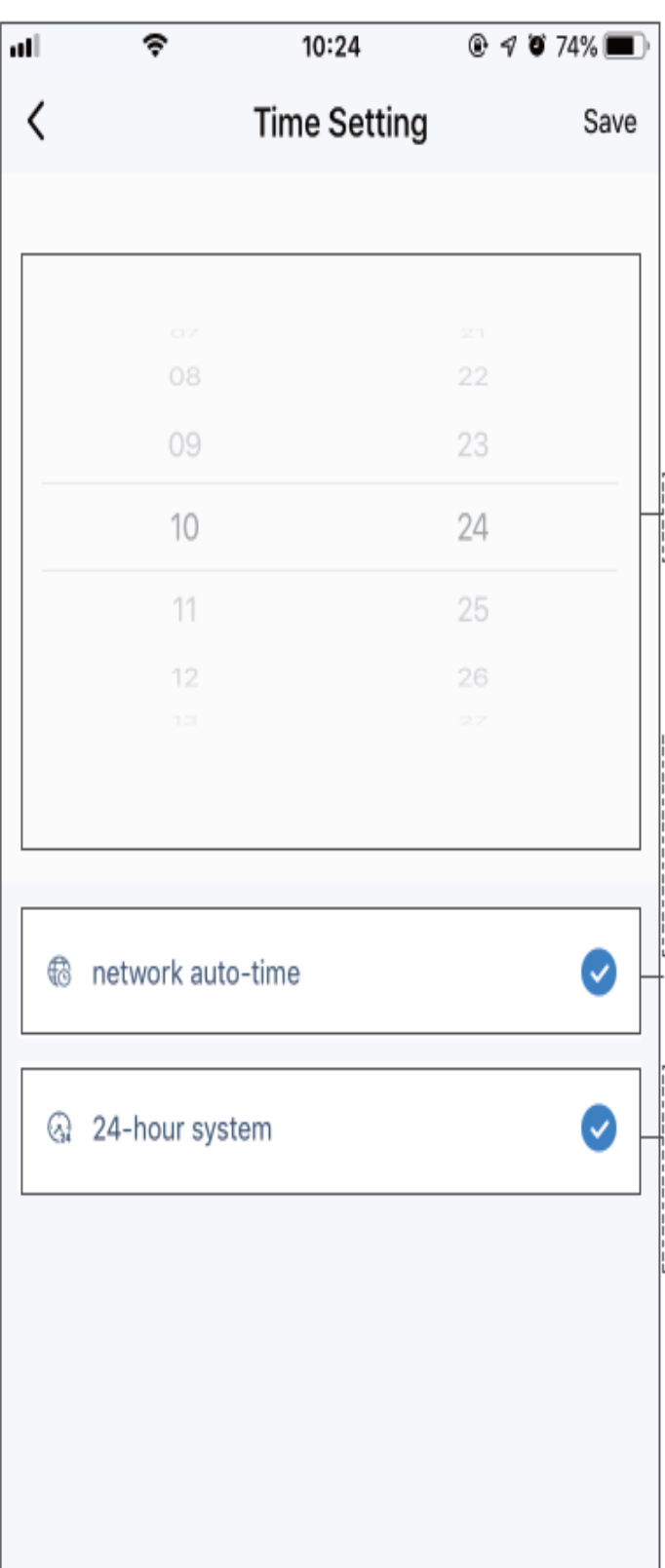

Przewiń w górę lub w dół, aby ustawić godzinę

Gdy zaznaczone, główne urządzenie wyświetla aktualny czas sieci. Gdy odznaczone, możesz przewijać w górę lub w dół, aby ustawić czas ręcznie.

Gdy zaznaczone, główne urządzenie wyświetla czas w trybie 24h.

Gdy ta opcja jest odznaczona, główne urządzenie wyświetla się w trybie 12h. AM: przed południem, PM: po południu.

Dotknij "Prognoza pogody" aby przejść do ustawień. Możesz dostosować ustawienie według własnych preferencji. Aby zachować wprowadzone zmiany dotknij "save".

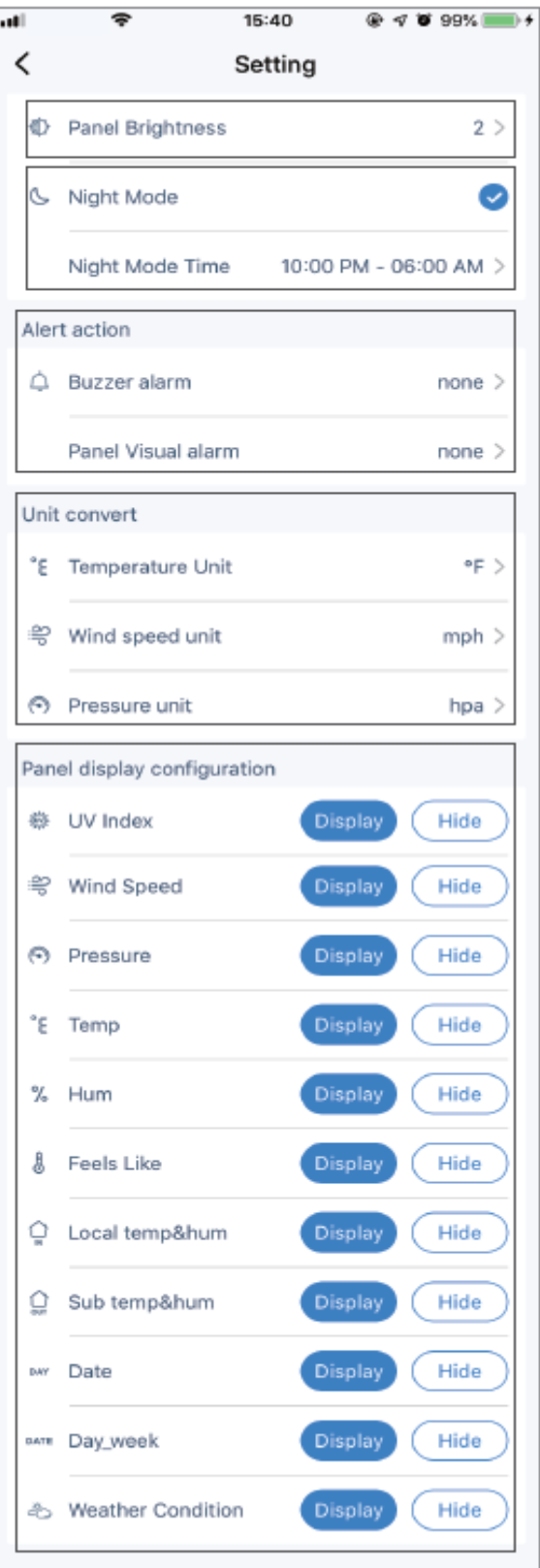

Dotknij, aby ustawić podświetlenie ekranu głównego urządzenia.

Po zaznaczeniu możesz ustawić niestandardowy okres trybu nocnego. Urządzenie główne włączy tryb nocny w okresie, a podświetlenie ekranu zmieni się na ustawioną jasność. Podświetlenie ekranu zmieni się na najjaśniejsze po upływie czasu.

Alarmy:

Dźwiękowy: brak, pojedynczy, ciągły

Wyświetlacz panelu: brak, pojedynczy, ciągły

Jednostka temperatury: °C lub °F

Jednostka prędkości wiatru: mph lub km/h

Jednostka ciśnienia powietrza: hpa lub mbar

Główna konfiguracja wyświetlacza stacji Dotknij "Display", aby wyświetlić ikonę Dotknij "Hide", aby ukryć ikonę

Dotknij "Wilgotność, indeks UV, prędkość wiatru, ciśnienie powietrza" aby przejść do ustawień alarmów. Możesz dostosować ustawienie według własnych preferencji. Aby zachować wprowadzone zmiany dotknij "save".

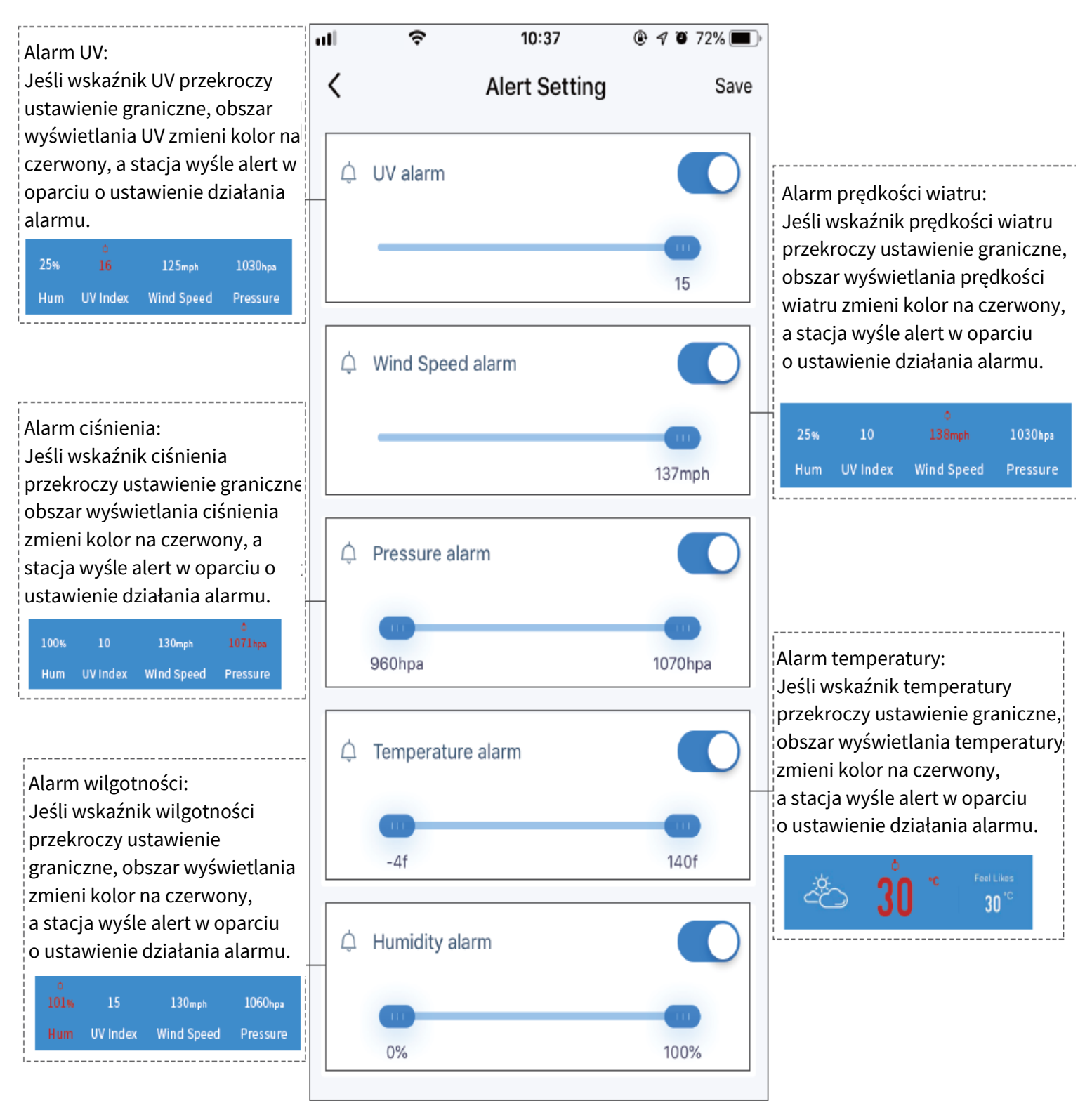

Dotknij "Temperatura, wilgotność, historia pomiarów z głównego urządzenia" aby przejść do ustawień. Możesz dostosować ustawienie według własnych preferencji. Aby zachować wprowadzone zmiany dotknij "save".

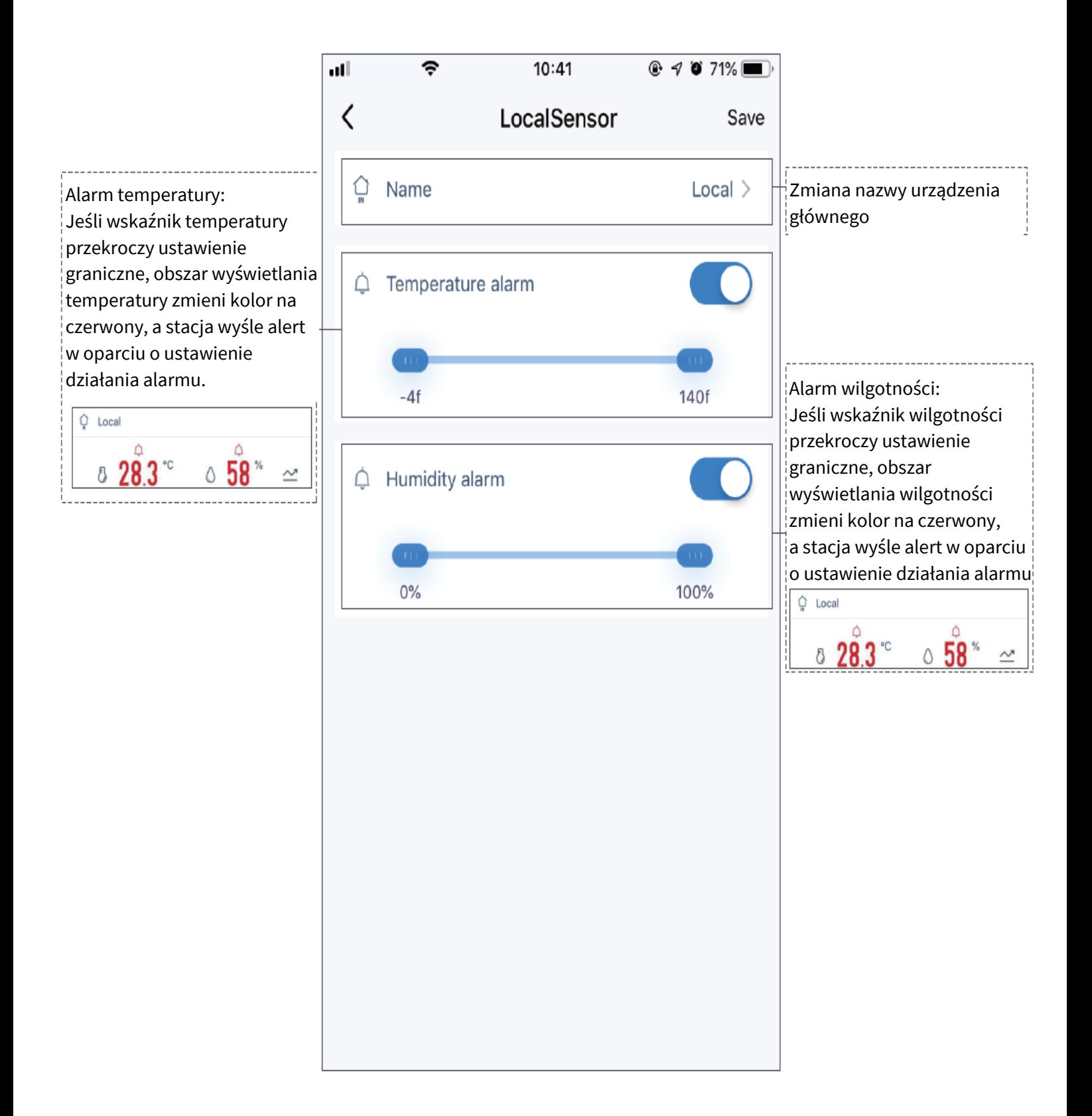

Dotknij ikonę  $\sim$  aby sprawdzić historię pomiarów: maksymalną lub minimalną temperaturę, wilgotność z głównego urządzenia. (dzienną, tygodniową, miesięczną lub roczną)

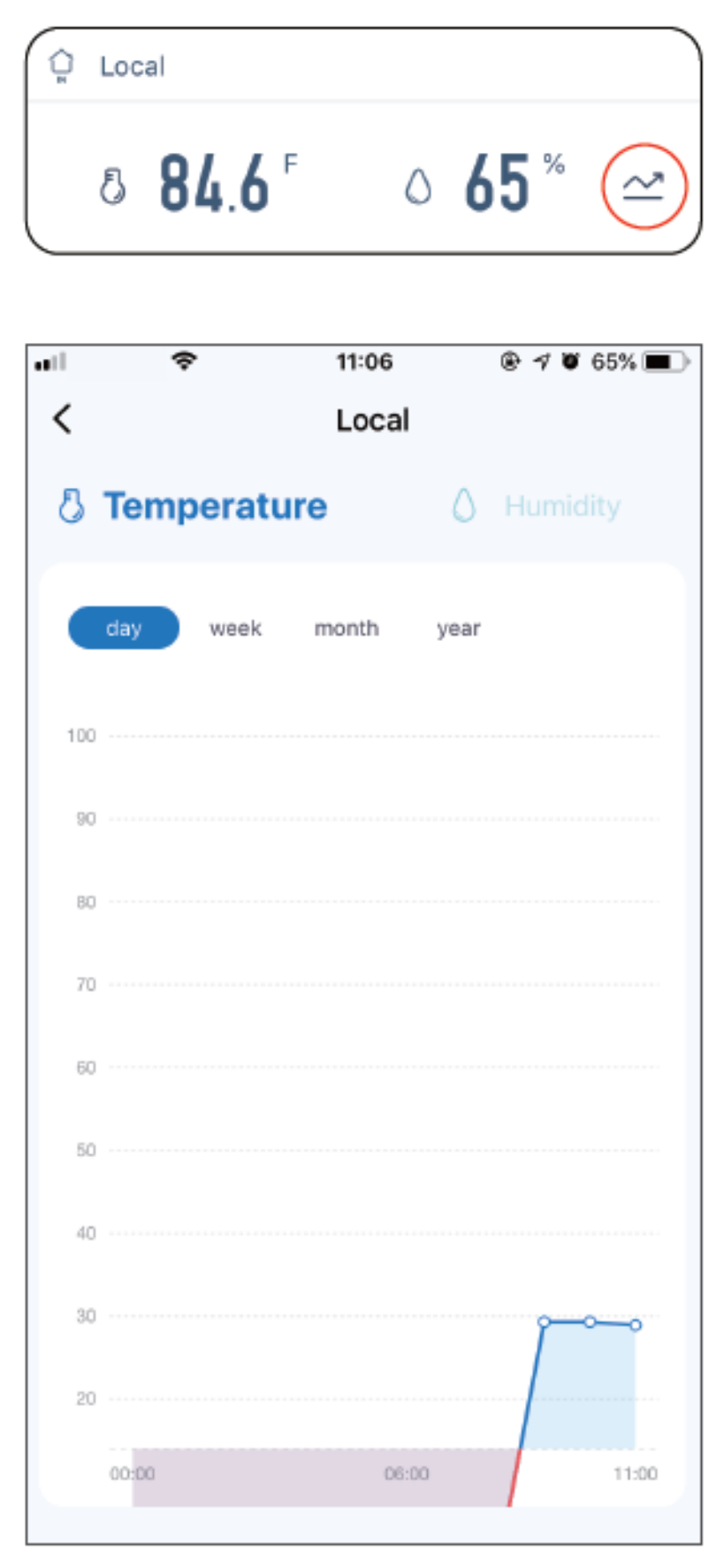

Dotknij na ekranie czujnik dodatkowy "Sub1/2/3" aby przejść do ustawień czujnika. Możesz dostosować ustawienie według własnych preferencji. Aby zachować wprowadzone zmiany dotknij "save". (Ekran ustawień dla czujników 1, 2, 3 wygląda tak samo)

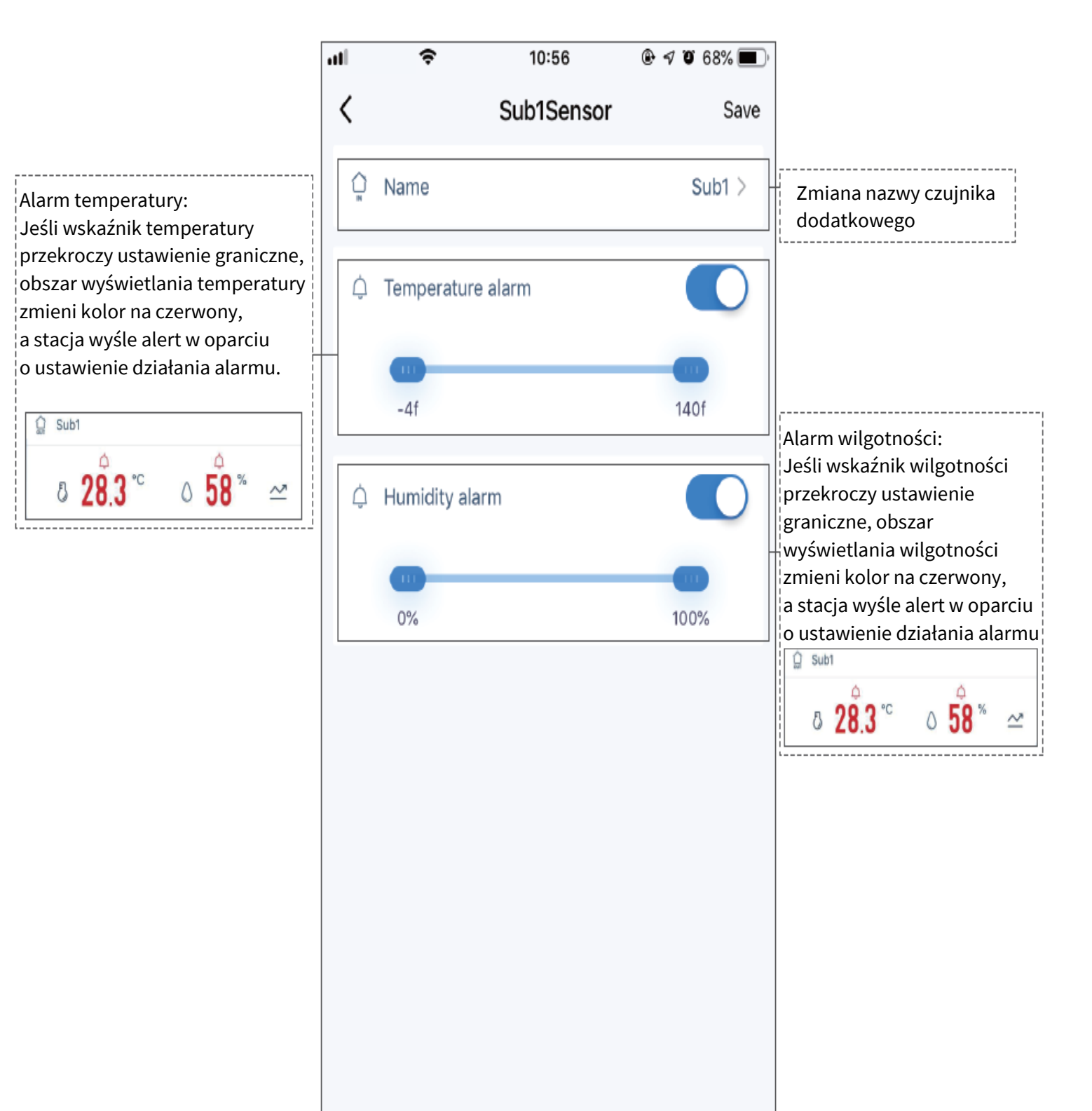

Dotknij ikonę " $\sim$ " aby sprawdzić historię pomiarów: maksymalną lub minimalną temperaturę, wilgotność z czujnika dodatkowego. (dzienną, tygodniową, miesięczną lub roczną). Jeśli czujnik jest offline , dane nie będą wyświetlane.

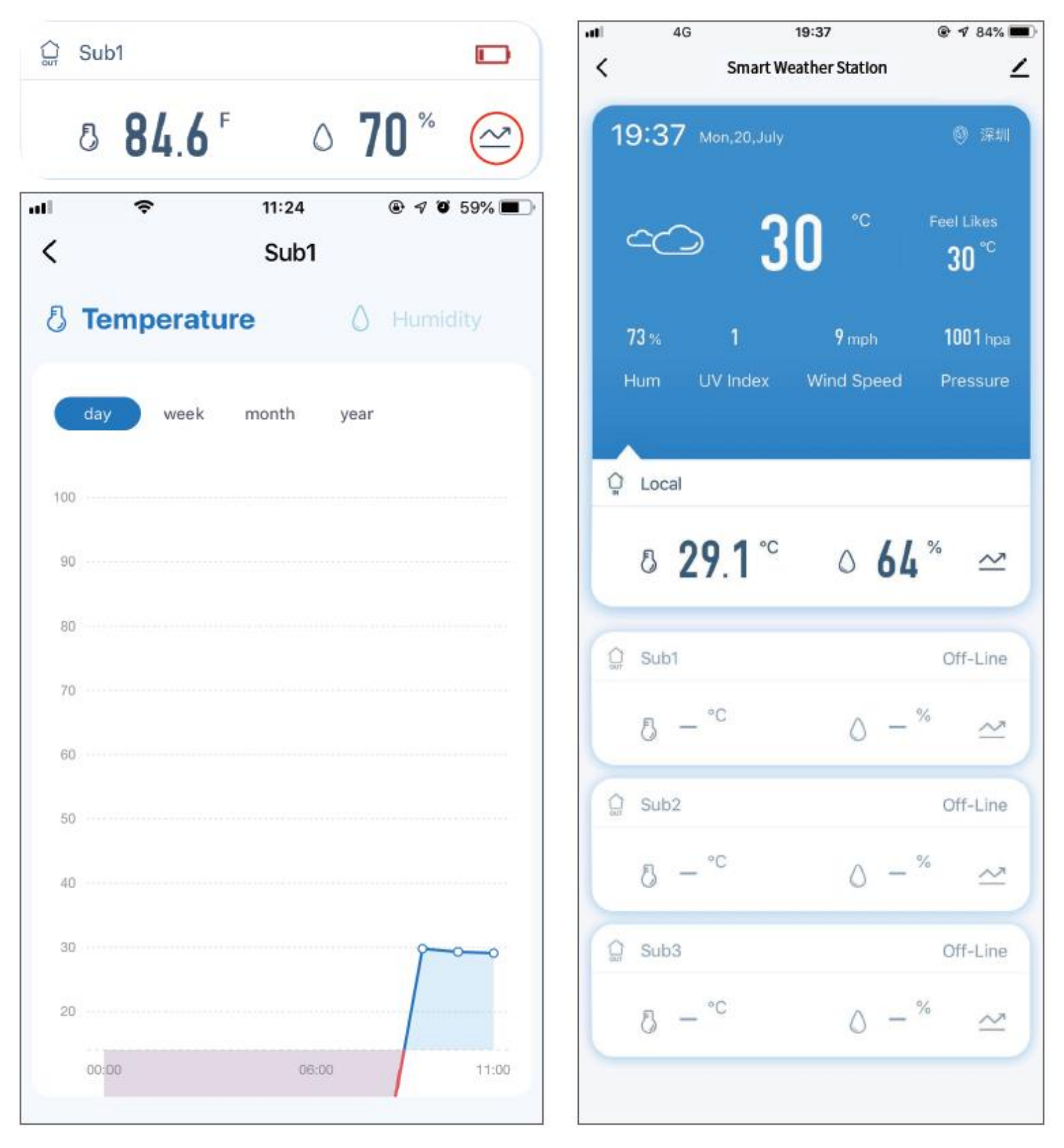

### **Udostępnianie urządzenia**

Przejdź do strony głównej, dotknij prawego górnego rogu, aby wejść na stronę edycji, dotknij "Share Device", a następnie dotknij "Add Sharing".

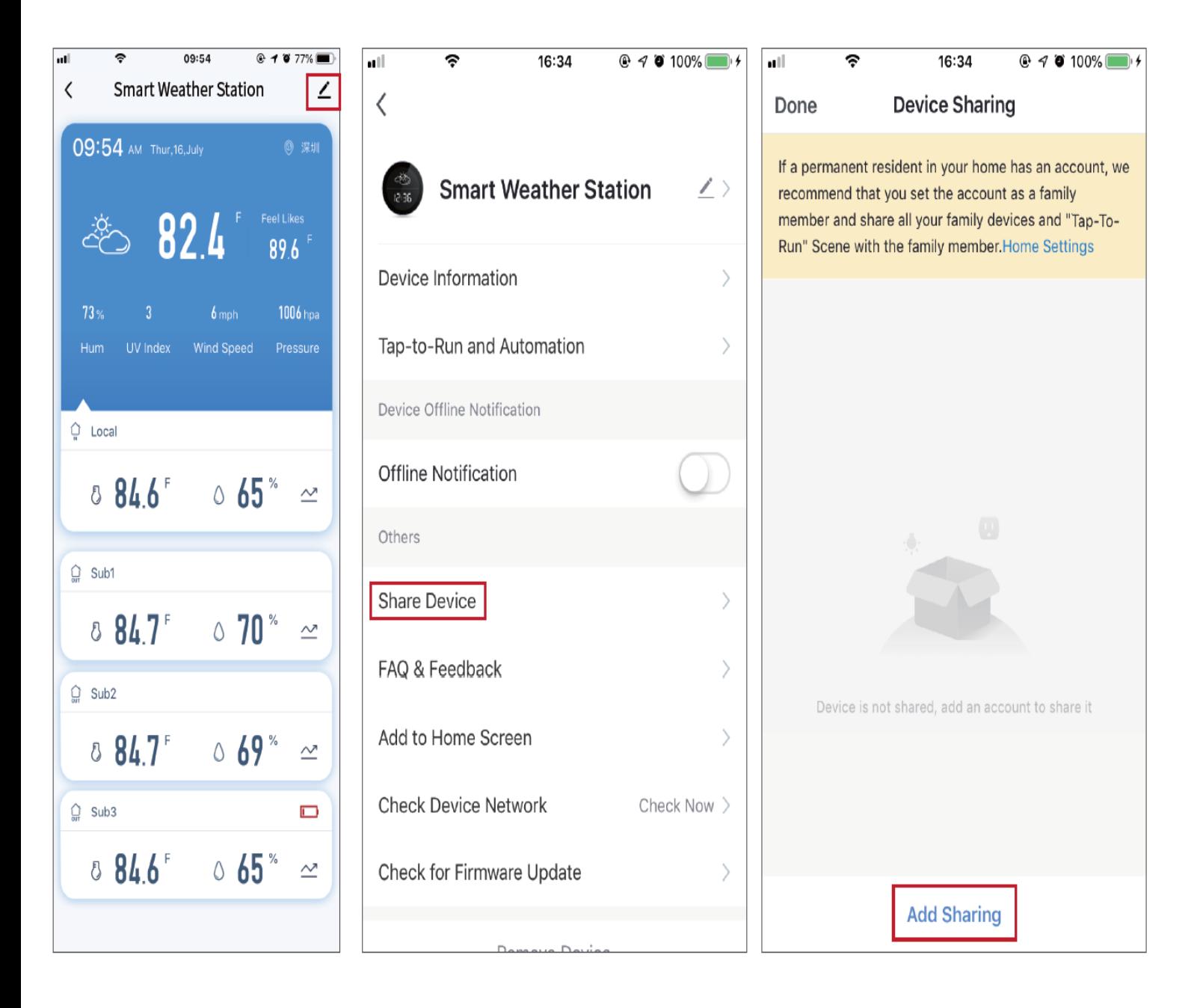

#### Wprowadź zarejestrowany numer telefonu, a następnie dotknij "Done", aby udostępnić dane urządzenia.

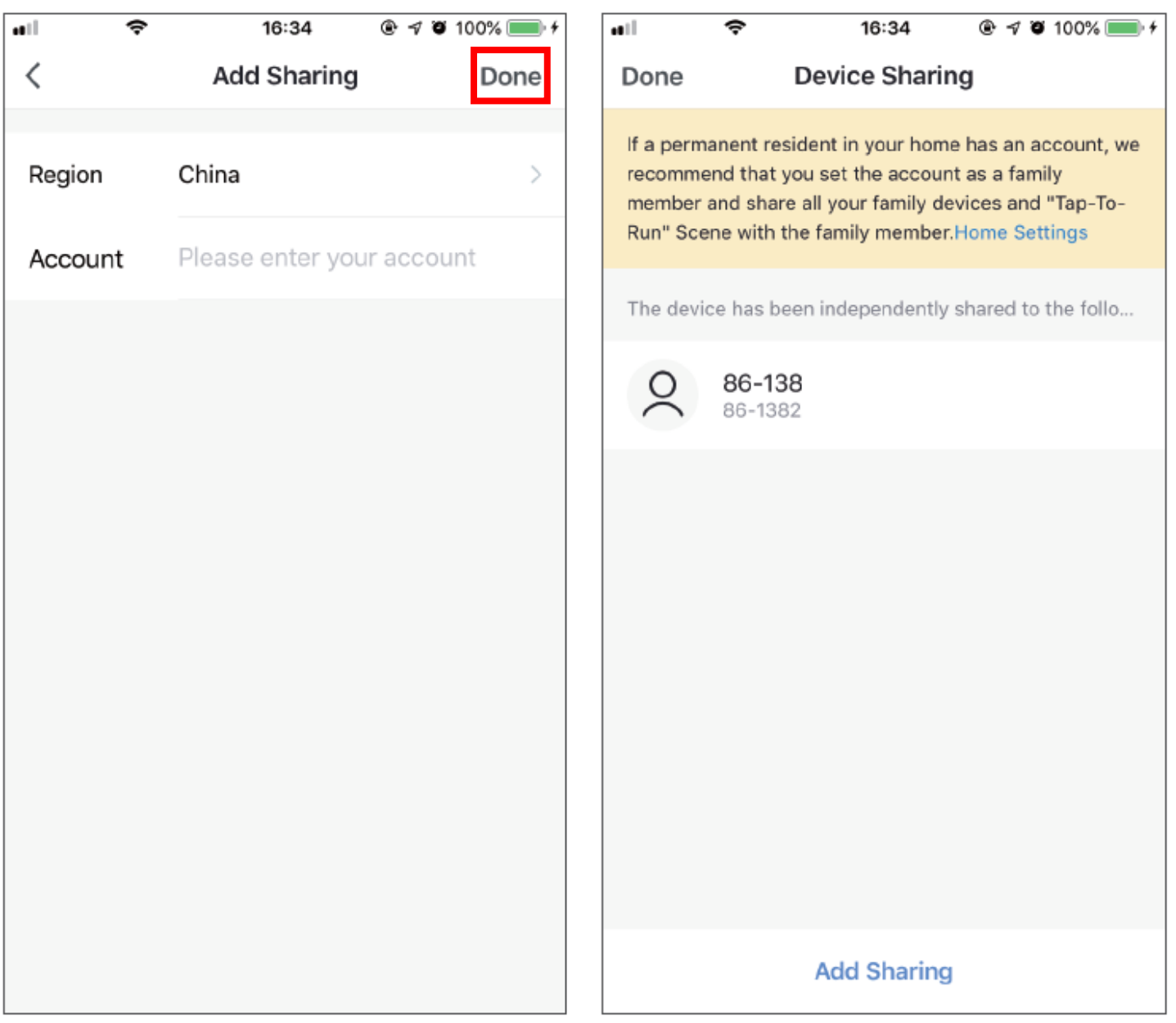

### **Usuwanie urządzenia**

Przejdź do strony głównej, dotknij prawego górnego rogu, aby wejść na stronę edycji, dotknij "Remove Device", a następnie dotknij "Disconnect", aby odłączyć lub "Disconnect and wipe data", aby odłączyć i wyczyścić dane.

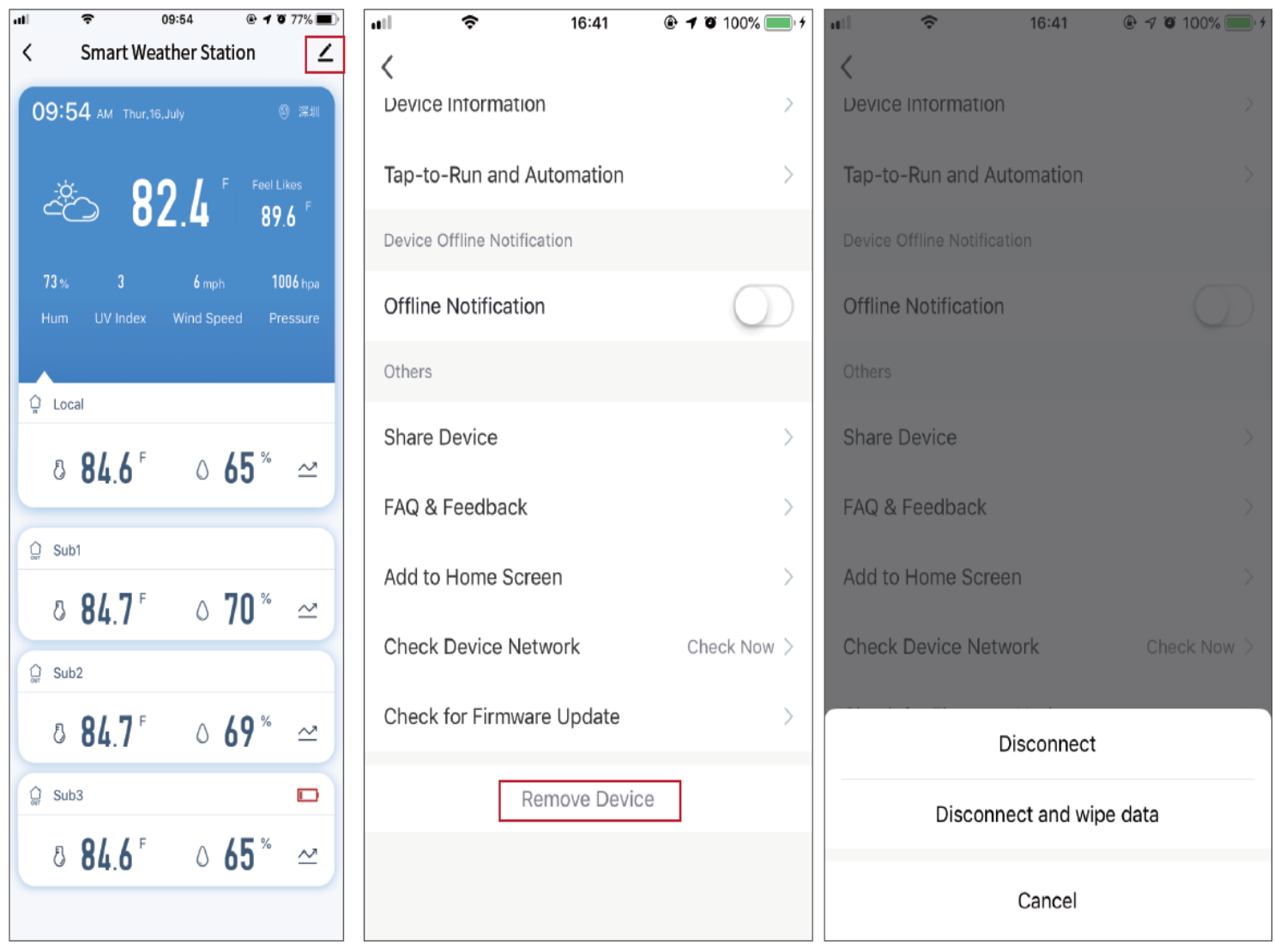

# **Środki ostrożności**

- Proszę chronić baterię guzikową przed dziećmi, aby uniknąć przypadkowego połknięcia przez nie. Wyłącznie do użytku przez osoby dorosłe.
- Temperatura produktu nie powinna przekraczać 60°C i nie może być niższa niż -20°C.
- Wilgotność nie może przekraczać 99% i nie może być mniejsza niż 0%.
- Ten produkt nie jest ognioodporny, nie należy go wrzucać do ognia ani umieszczać w pobliżu źródeł ognia.
- Produkt nie jest wodoodporny, nie należy zanurzać go w wodzie.
- Przed użyciem należy usunąć arkusz izolacyjny baterii.

## **Najczęstsze pytania**

1.Nie udało się połączyć z Wi-Fi

 $\left( 1\right)$ Słaby sygnał Wi-Fi może utrudniać połączenie. ②Upewnij się, czy sieć Wi-Fi to sieć 2,4G. (5G nie jest obsługiwana)

③Naciśnij i przytrzymaj przycisk resetowania Wi-Fi przez 5 sekund, aby ponownie przejść do trybu konfiguracji.

2.Nie udało się zebrać danych o pogodzie przez Wi-Fi

Ponownie włącz główną maszynę. Po pomyślnym podłączeniu Wi-Fi urządzenie automatycznie zbierze dane pogodowe; jeśli Wi-Fi zostanie rozłączone podczas użytkowania, urządzenie automatycznie zbierze dane pogodowe w odstępie 15 minut po ponownym podłączeniu Wi-Fi.

3.Stacja nie wyświetla danych czujnika dodatkowego;

Naciśnij przycisk "SYNC/PAIR" na urządzeniu głównym, a następnie naciśnij przycisk w górnej części czujnika dodatkowego, aby zsynchronizować dane.

4.Nie udało się zsynchronizować stacji z czujnikiem dodatkowym

Sprawdź stan baterii; w razie potrzeby wymień ją na nową, sprawną. Naciśnij przycisk "SYNC/PAIR" na urządzeniu głównym, a następnie naciśnij i przytrzymaj przycisk w górnej części czujnika dodatkowego, aby zsynchronizować urządzenie główne z czujnikiem dodatkowym.

5.Czujnik dodatkowy jest w trybie offline

Upewnij się, czy w pobliżu nie ma żadnych metalowych przedmiotów, w przeciwnym razie, umieść urządzenie z dala od metalowych przedmiotów, czujnik dodatkowy automatycznie połączy się ponownie. Jeśli nie, naciśnij przycisk "SYNC/PAIR" na urządzeniu głównym, a

następnie naciśnij i przytrzymać przycisk na górze czujnika dodatkowego, aby ponownie połączyć.

6.Jak dodać nowy czujnik

Naciśnij przycisk "SYNC/PAIR" na urządzeniu głównym, a następnie naciśnij i przytrzymaj przycisk w górnej części czujnika dodatkowego, usłyszysz brzęczenie urządzenia głównego, czujnik dodatkowy zostanie zsynchronizowany z niesparowanym kanałem. Stacja główna może obsługiwać do trzech dodatkowych czujników.

#### **Uproszczona deklaracja zgodności**

ShenZhen RiShengHua Technology Co., niniejszym oświadcza, że urządzenie to jest zgodne z zasadniczymi wymogami i innymi właściwymi postanowieniami dyrektywy 2014/53/EU. Pełny tekst deklaracji zgodności UE jest dostępny pod adresem:

mbgline.pl/do-pobrania

#### **Importer:**

Luxury-goods.pl S.C. Ul. Bielowicza 4 32-040 Świątniki Górne

## **Postanowienia gwarancyjne**

Produkt objęty jest **24-miesięczną gwarancją** dla zakupu konsumenckiego oraz **12-miesięczną gwarancją** przy zakupie na firmę. Gwarancja nie obejmuje wad i uszkodzeń powstałych z winy użytkownika lub wskutek niewłaściwego użytkowania. Gwarancja nie obejmuje również uszkodzeń mechanicznych, powstałych wskutek zalania oraz powstałych wskutek używania akcesoriów innych niż dołączone do zestawu.

Serwis urządzenia dokonywany jest w siedzibie dystrybutora lub w miejscu przez niego wskazanym. Wadliwe działanie lub uszkodzenie sprzętu należy zgłaszać w punkcie zakupu lub u dystrybutora.

Kontakt mailowy do dystrybutora: **sprzedaz@luxury-goods.pl**

*Gwarancja na sprzedany towar konsumpcyjny nie wyłącza, nie ogranicza ani nie zawiesza uprawnień kupującego wynikających z niezgodności towaru z umową.* 

## **Ostrzeżenie**

Urządzenia elektryczne i elektroniczne zawierają materiały, komponenty i substancje, które mogą być niebezpieczne dla zdrowia i środowiska, jeśli ze zużytymi materiałami (wyrzucanymi urządzenia elektrycznymi i elektronicznymi) nie postępuje się właściwie.

Urządzenia elektryczne i elektroniczne są zaznaczone przekreślonym symbolem pojemnika na śmieci, patrz poniżej. Ten symbol oznacza, że urządzenia elektryczne i elektroniczne nie powinny być wyrzucane razem z innymi odpadami domowymi, lecz powinny być wyrzucane oddzielnie.

We wszystkich miastach powstały punkty zbiórki, gdzie można oddać bezpłatnie urządzenia elektryczne i elektroniczne do stanowisk recyklingu bądź innych miejsc zbiórki, albo urządzenia i baterie mogą być odebrane z domu. Dodatkowe informacje znajdują się w wydziale technicznym urzędu miasta.

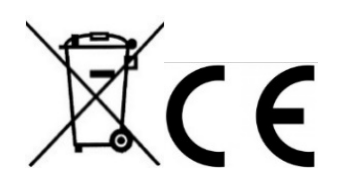

*Luxury-goods.pl – autoryzowany dystrybutor urządzeń do inteligentnego domu*